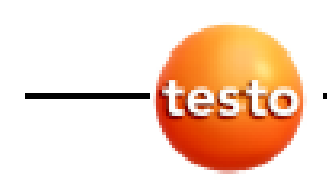

testo 521 · testo 526

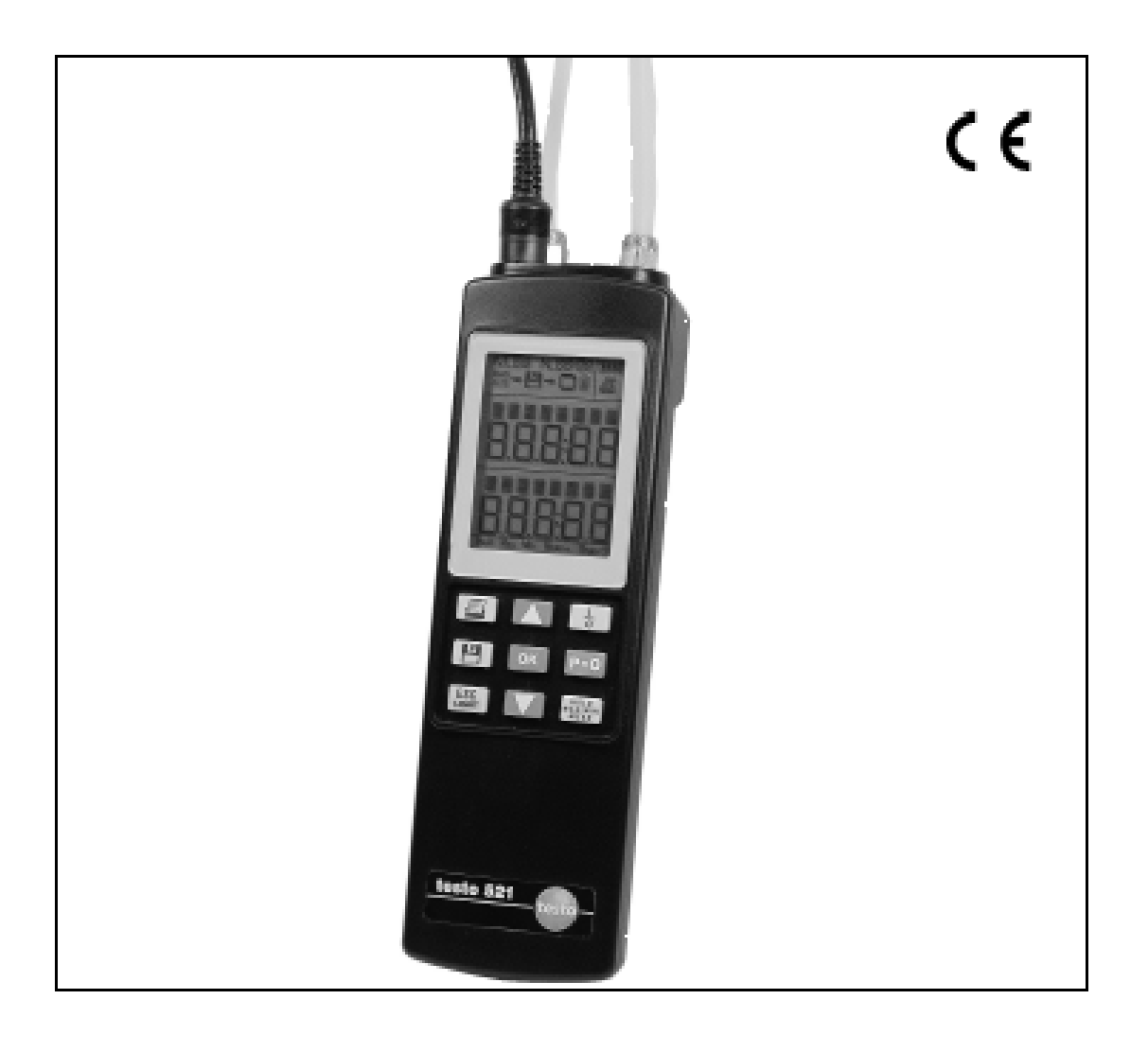

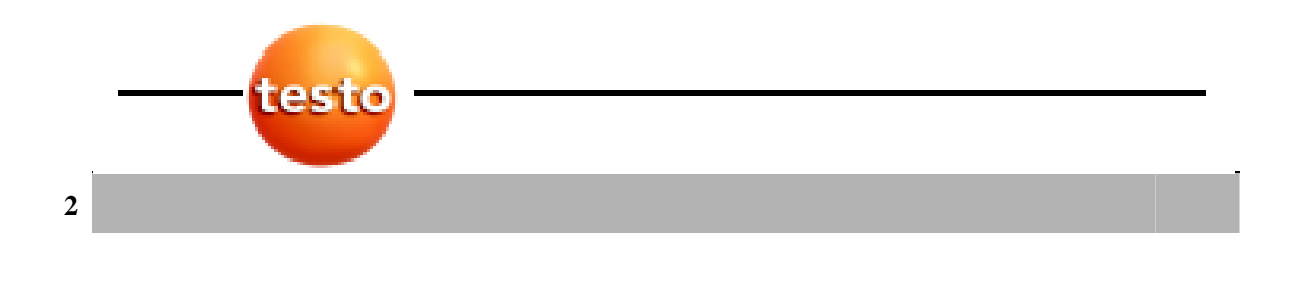

亲爱的 Testo 客户,

 $\overline{1}$ 

我们高兴您选择 Testo 的产品。我们希望该产品能让你长期满意,并对你的工作有所帮助。

如果发生了你不能处理的问题,请向我们的服务部门或你的经销商咨询。我们将尽力提 供快速、有力的协助,以避免长时间的停工。

本文档的版权属于 testo 公司。没有公司事先书面同意,禁止违反 Testo 公司合法权益的 复制和使用。

我们保留修改本文档中包含的描述、规格和图解的技术细节的权利。

**Testo** 公司 Postfach 11 40 79849 Lenzkirch 德国

一般注释 **3**

本文档包含了关于产品特征和使用的重要信息。在使用本产品之前,请仔细通读本文档 并熟悉产品的操作。将本手册放在手边,以便在需要时你可以参考。

如果不正确操作,本产品可能会有危险。在这些操作说明中要求特别注意的信息以象形 图来标识:

警告用警告三角形来标识。相应的"符号字!"表示危险的程度:

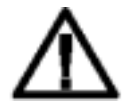

警告!表示:如果你不采取指示的防范措施,可能发生严重的身体伤害。 注意!表示:如果你不采取指示的防范措施,可能发生轻度的身体伤害或 设备损坏。

为了避免危险,请特别注意警告,并采取指示的防范措施。

感叹号指示在你的单元处理中要注意的特例和特性。

**521** 

7

**526** 表示用哪种仪器可以执行菜单。

此文档的内容涉及仪器的德语版。

标准**/**测试

 $\mathsf{CE}$  按照公告的合格证书,本产品达到 89/336/EEC 的准则。

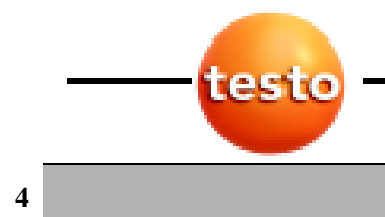

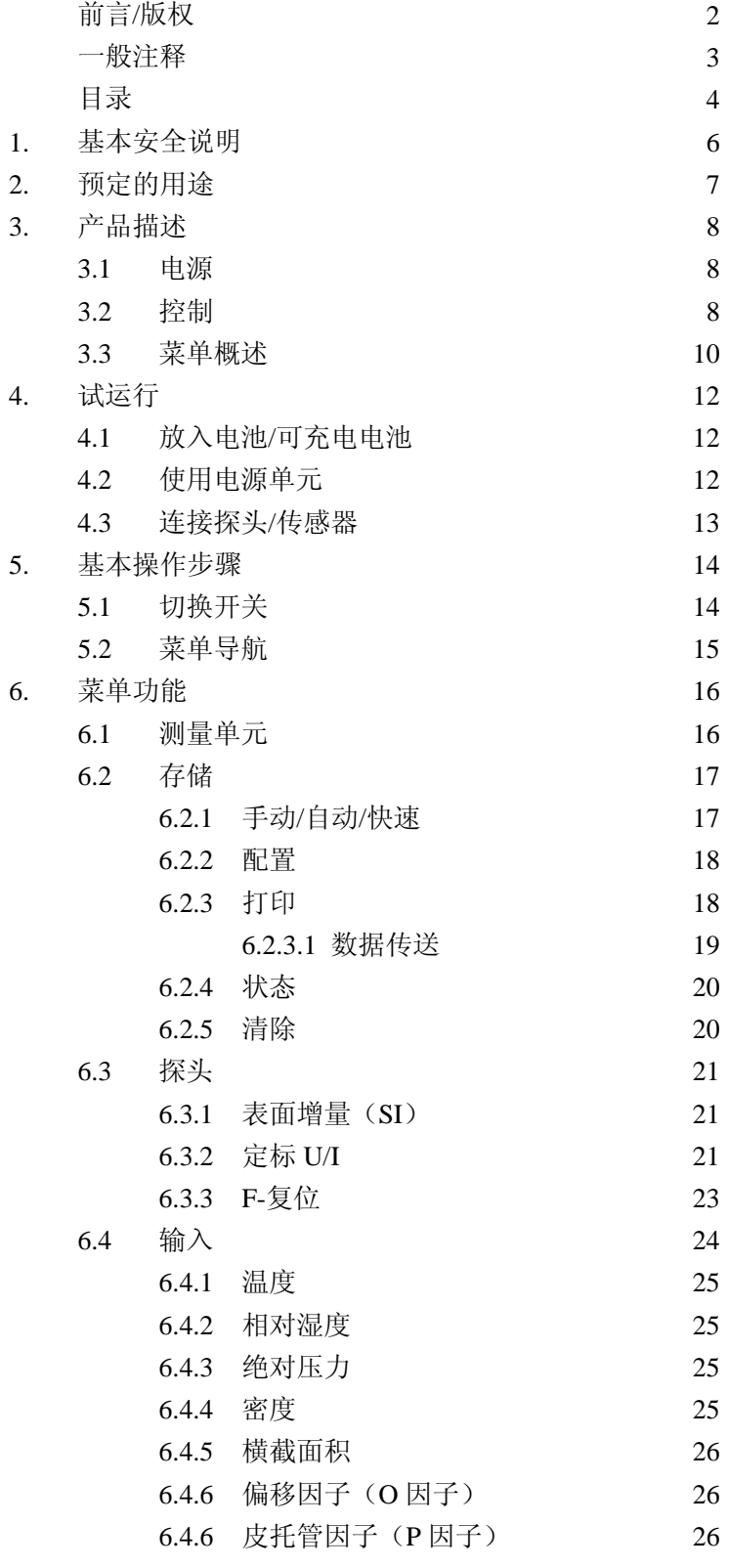

目录 **5**

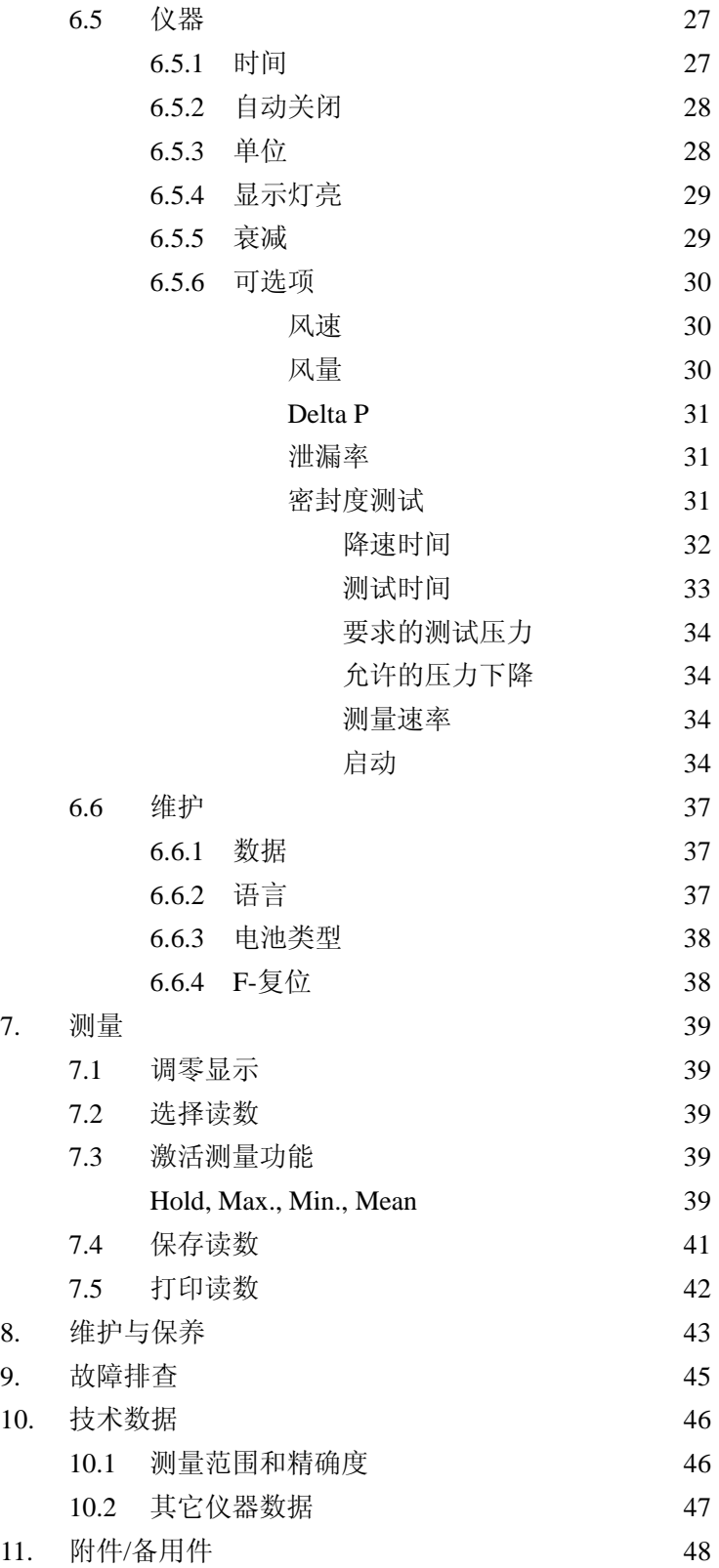

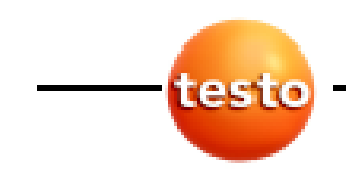

**6** 1. 基本安全说明

1. 基本安全说明

## A

▶ 严禁用仪器及其探头在有电部件上或附近进行测量,除非仪器被明确允许对电流/电压的 测量!

## <u>/</u> የ

f 严禁将仪器与溶剂(例如:丙酮)放在一起。

#### ΛN 产品安全**/**维持担保的声明:

- ▶ 仅在技术数据中规定的参数范围内操作仪器。
- f 按照其预定用途正确地处理仪器。
- ▶ 不要施加外力!
- ▶ 探头/传感器的给定的温度仅是指传感器的测量范围。不要将手柄和探头置于任何超出 70 ℃的温度,除非它们明确允许较高温度。
- ▶ 仅在使用说明书中清晰地描述了维护目的的时候才能打开仪器。
- ▶ 仅执行使用说明书中描述的维护和修理工作。准确地遵照规定的步骤。为了安全原因, 仅使用 Testo 原产备用零件。
- ▶ 任何进一步的或附加的工作必须仅由经授权的人员来执行。否则, Testo 拒绝接受修理后 仪器的正确功能性的责任和认证的有效性的责任。

- ▶ 在提供的收集点处置损坏的可充电电池和废电池。
- ▶ 在仪器的使用寿命终结时直接将仪器发给我们。我们将保证以环保的方式处置它们。

2. 预定的用途 **7**

 $2.$ 

**Testo 521** 和 **testo 526** 仪器是手持式压力测量仪器,特别为空调/通风设备、热力工程、自 动化工程和工业设备工程中的使用而研发。使用的主要领域和测量应用为:

#### **Testo 521**

空调/通风、洁净室和 OPs: 压力范围 0 至 100 hPa, 皮托管测量, 风量计算, 过滤器、风扇等上的压降, …

#### **Testo 526**

工业压力测量:

压力范围 0 至 2000 hPa, 压缩空气系统中的压力、管道及线路中的泄漏、压降、真空度

- 测量位置的管理
- 经由 testo ComSoft 软件(从版本 3 始)的数据管理
- 经由 testo 打印机的测量结果的"现场"打印输出
- 温度测量
- 可以连接宽范围的探头和传感器,以使一台仪器覆盖尽可能多的测量任务。

位置、仪器的温度及压力探头的改变对测量结果会有影响。在任何测量之前,使仪器和 探头进入稳定的位置。

在测量期间不要改变这个位置。 在测量期间不要使外壳受到机械应变。

#### **Testo 521/526**:

允许的媒质: 空气和无侵蚀性的气体

0638 1347, 0638 1447, 0638 1547, 0638 1647, 0638 1747: 允许的媒质: 空气 和无侵蚀性的气体

0638 1741, 0638 1841, 0638 1941, 0638 2041, 0638 2141: 允许的媒质: 冷冻 剂、油、水、空气和无腐蚀性的气体

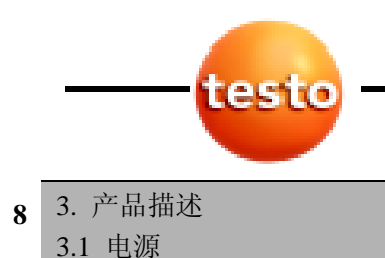

## 3. 产品描述

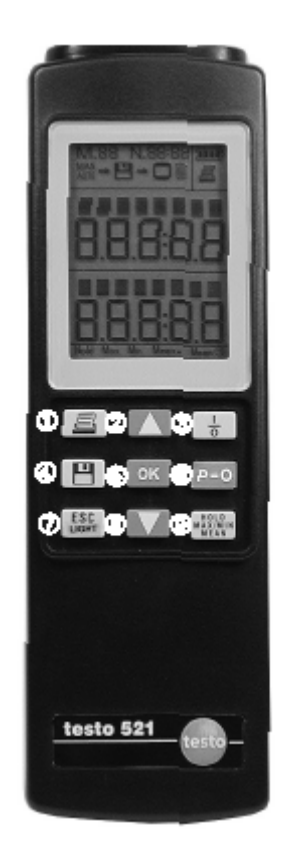

## $3.1$

经由以下,可选择为 testo 521/526 提供电源:

- 9 V块状电池, 类型: IEC 6LR61 (已包括)
- 9 V块状可充电电池,类型:NiMH IEC 6F22(0515 0025)
- 经由电源单元 0554 0088 的电源连接和电池充电, 也见 页 6.6.3 电池类型

### 3.2 控制

- 打印
- 选择读数 1(顶行),选择菜单项
- 开关
- 保存数据
- 打开菜单级,确认选择,执行功能
- 零压力探头
- 取消进程,菜单级后退,在测量菜单中:灯点亮
- 选择读数 2(底行),选择菜单项
- 保持读数值,显示最大/最小/平均值

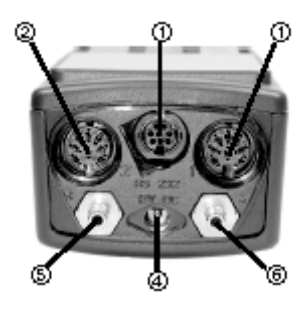

- 插座"1"和②插座"2"; 热电偶探头(类型 K)、NTC 探针、压力探头、电源电缆
- 3 "RS232": PC 连接
- 12 V DC 电源单元(0554 0088)
- 快速松开连接的压力螺纹接头 p+(M8×0.5)(仅对 testo )
- 快速松开连接的压力螺纹接头 p-(M8×0.5)(仅对 testo )

#### 3. 产品描述 **9** 3.2 控制

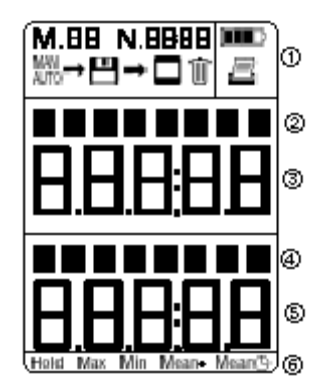

- ① 头标(见下文图标的详细解释:头标的图标)
- ② 内部传感器或输入插座 1 的指定,带选定的通道和参数 单位
- ③ 读数 1
- ④ 输入插座 1 或 2 的指定,带选定的通道和参数单位
- ⑤ 读数 2
- ⑥ 测量功能
- 在测量系列的手动、自动和快速存储情况下,标识存储的记  $H_{\odot}$ 录的计数器。
- N DODD 在自动和快速存储情况下,标识测量系列中测量的计数器。
- 显示:手动保存设置。  $\overset{\text{NAN}}{\longrightarrow} \textbf{H}$ 闪烁:当前保存的读数。
- 显示:自动保存设置。 ^™®—→ <del>[Ш</del> 闪烁:自动保存运行。
- 円→ 俞 清除存储器内容。
	- 显示:打印可能。 Ē. 闪烁:打印功能被激活。
	- 电池/可充电电池容量: m, 所有节段变黑:可充电电池/电池充满。
	- 所有节段变亮,闪烁:电池/可充电电池耗尽。仪器在 1 分钟 编译 后自动地关闭。

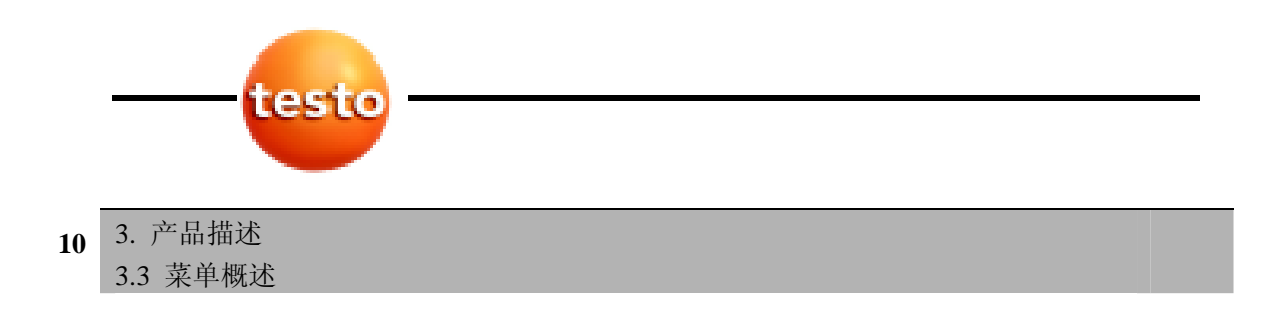

#### $3.3$

**OK** : 打开菜单, △ ▼ : 选择菜单, ■ : 后退

菜单号出现在显示的最顶行中。例如: testo 521

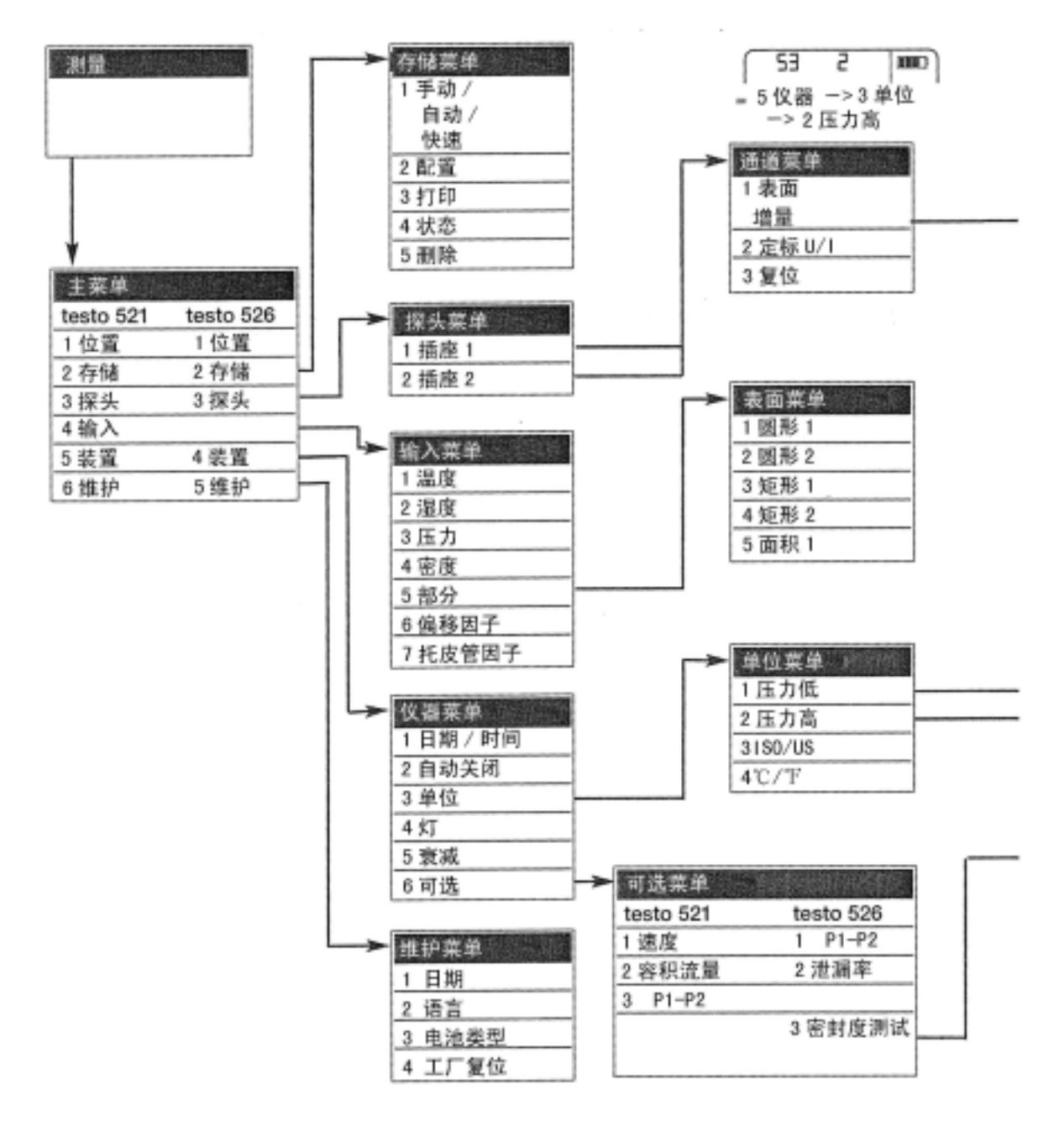

### 3. 产品描述 **11** 3.3 菜单概述

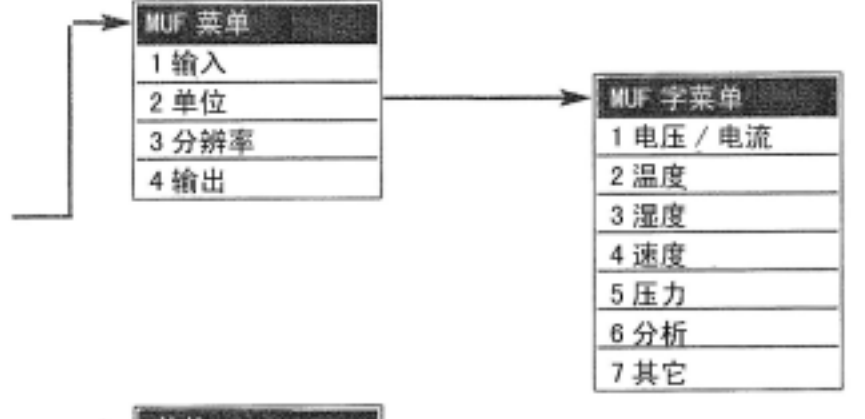

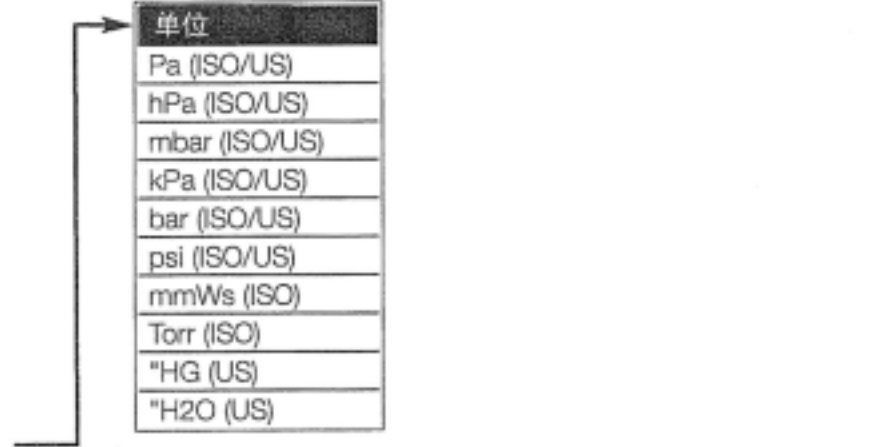

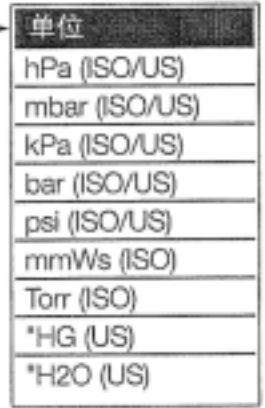

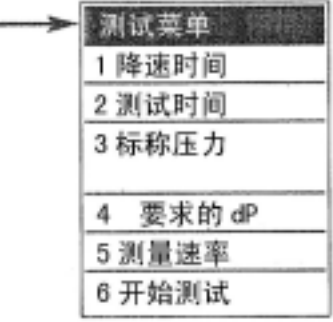

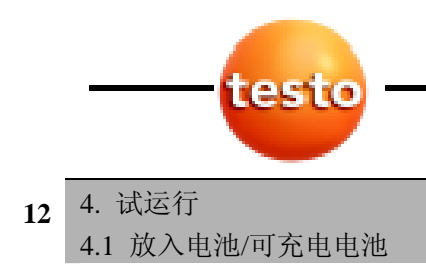

 $4.$ 

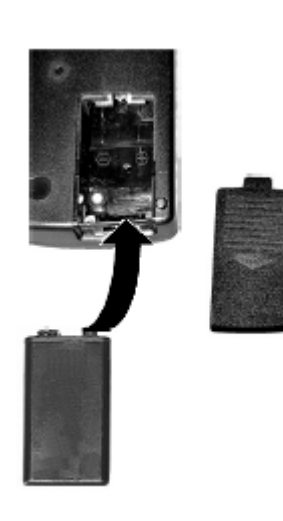

正确地给电池充电!

▶ 仅在仪器中为可充电电池并且电池类型设置 为 Rech. (充电)时才启动充电过程。

## $4.1$  /

(可充电电池类型:NiMH IEC 6F22)

- 1 打开仪器后面的电池匣。
- 2 放入单块电池/可充电电池。注意+/-。
- 3 关闭电池匣。
- 为避免数据丢失,紧要的是在更换电池/可充电电池时关
- 闭仪器, 并小于 10 分钟的时间里更换电池。

## $4.2$

仪器可以用主电源单元 0554 0088 来工作,不用电池/可充电 电池。

石连接电源单元时仪器自动打开。

主电源单元通常要预热。主电源单元有一个防止其过热的温 度控制开关。

## $4.3$  /

在打开仪器之前,请连接探头/传感器。探头具体的特性仅在 打开仪器时被读入。确信连接牢固,但不要太用力!

- ▶ 连接探头/传感器的插头/软管到仪器的相应连接上:
- 1 在 p+和 p-上的压力软管

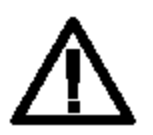

确信压力软管没跳开连接插座!

- ▶ 永远使用螺丝防松装置, 以保护在 700 hPa 以 上压力下压力软管。
- 2 插座"1"和插座"2": 热电偶探头(K 型)、NTC 探头、压力探头、电源电缆

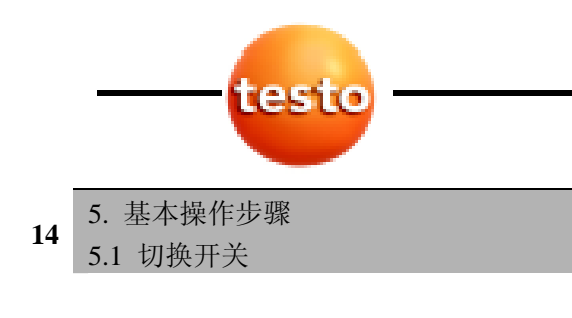

5.

## $5.1$

- ▶ 在打开之前, 连接要求的探头/传感器。
- 1 用 + 打开仪器。
- ① 接着是显示测试:显示的所有节段点亮约 1 秒。
- ② 执行自动探头检测。将显示电源电压和实际时间。

③ 设置菜单显示的语言。

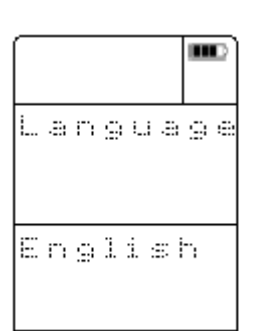

 在仪器第一次使用之前或在工厂复位之后,你必须设 置语言。

用 △ 或 ▼ 选择语言,并用 OK 确认。选择被保存, 并且将在下一次打开仪器时自动显示。

经由菜单项维护->语言,你可以在以后修改菜单设 置。

- ④ 显示当前的读数。现在仪器是工作的。
- f 内部传感器的读数显示在上行中。
- f 外部连接的探头的读数显示在下行中。
- ▶ 如果外部连接两个探头,内部传感的测量则被禁用。
	- 左探头插座:上行
	- 右探头插座: 下行

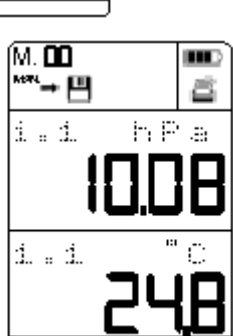

#### 5. 基本操作步骤 **4444点下之称**<br>5.2 菜单导航

在关闭仪器时没有保存的读数将会丢失!

▶ 用 • 日 关闭仪器。

#### $5.2$

操作分 3 级来组织:

- 测量菜单
- 主菜单和子菜单
- 配置菜单
- 1 用 **OK** 打开主菜单,并用 返回到测量菜单。
- 2 用 △ 或 ▼ 选择菜单,并用 OK 确认。
- 3 重复第 2 步,直到你到达功能级。
- 4 取决于菜单项, 你可以用 4 或 ▼ 进行输入。用 OK 确认输入。
- 当前值将被显示。

关于单个功能的设置和调节选项的详细情况可以在 6. 菜单 功能下找到。

f 用 返回上一级菜单。

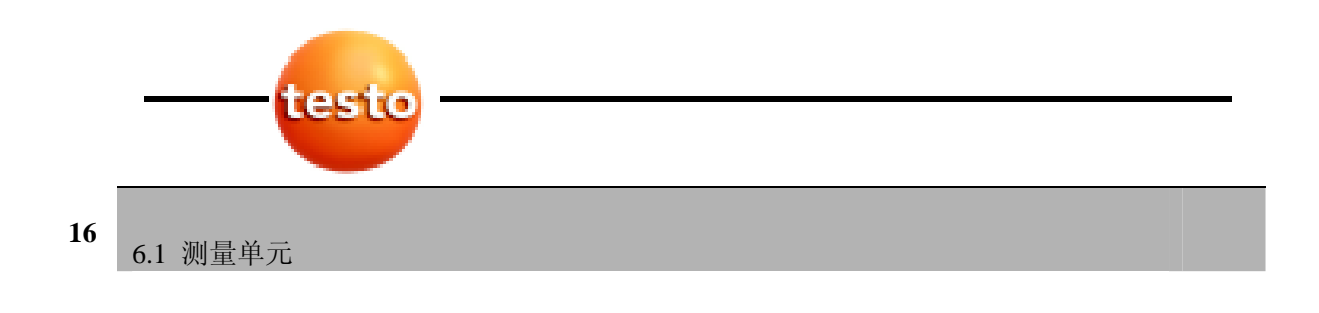

6. 菜单功能

521 526 **6.1** 

- 1 用 △ 或 ▼ 在主菜单中选择测量单元。
- 显示当前设置的单元。如果经由 testo ComSoft 软件分配 测量单元,这也显示。
- 如果选定的单元的数据已经保存,H 变亮。
- 2 用 **OK** 激活设置方式。
- 当前设置的测量单元闪烁。
- 在装置第一次试运行时创建一个单元。可以添加多达 98 个附加的单元。按 △ 键直到下行中出现 NEW。用 OK 确认。一个新的测量单元就创建了。
- 3 用 △ 或 ▼ 选择期望的测量单元,并用 OK 确认选 择。

- 可调节的值闪烁。

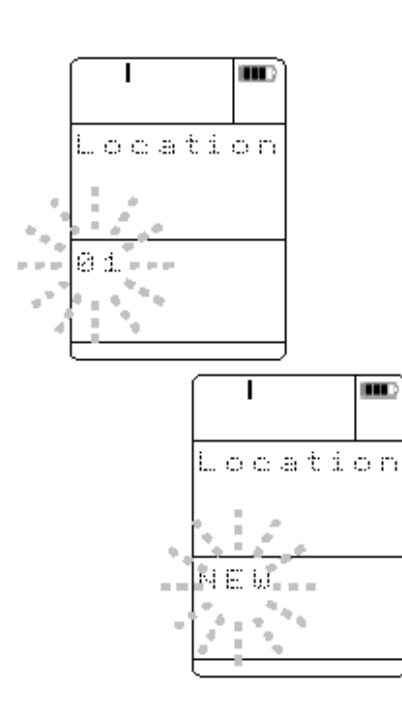

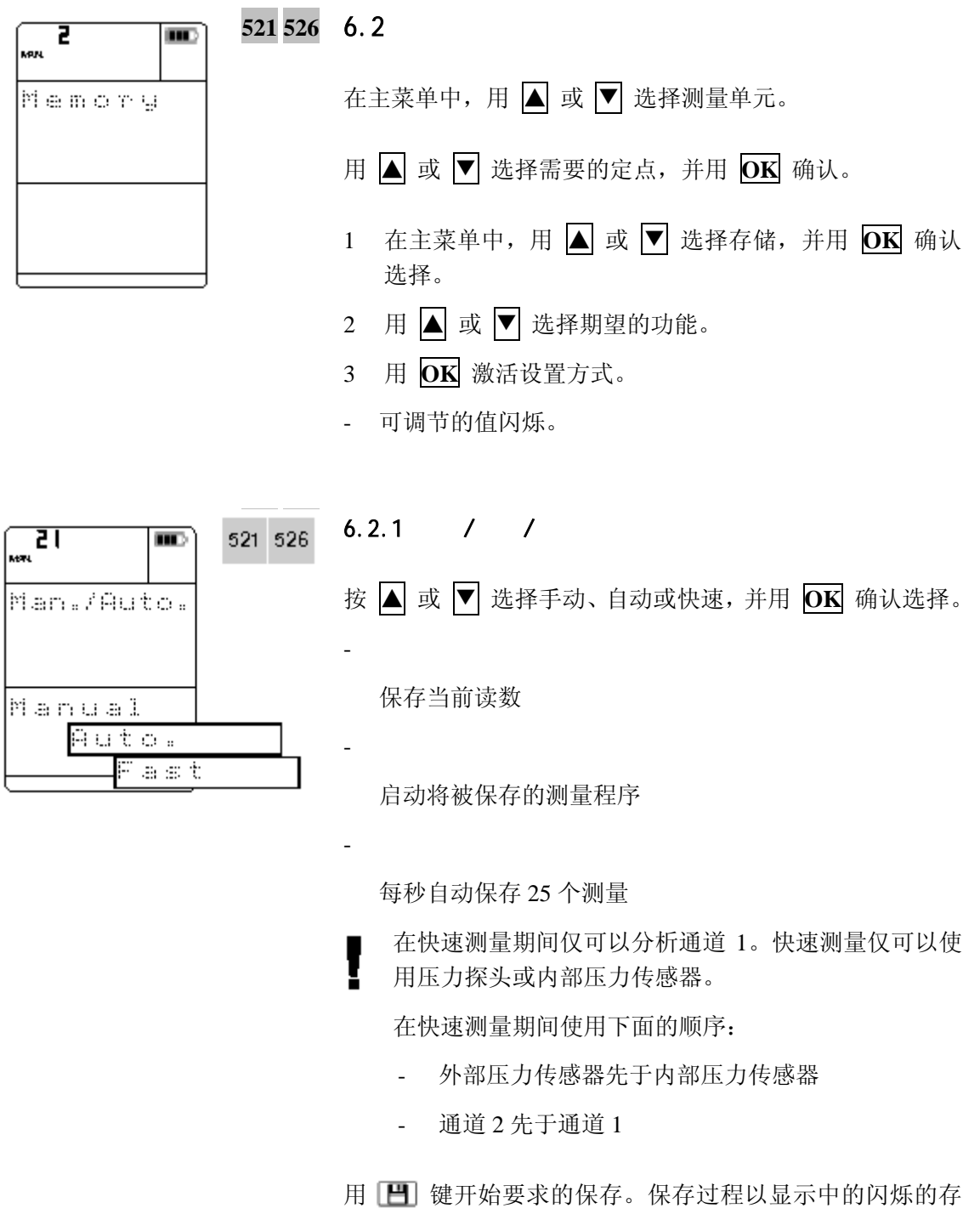

储器图标来指示。用 图 键取消保存。

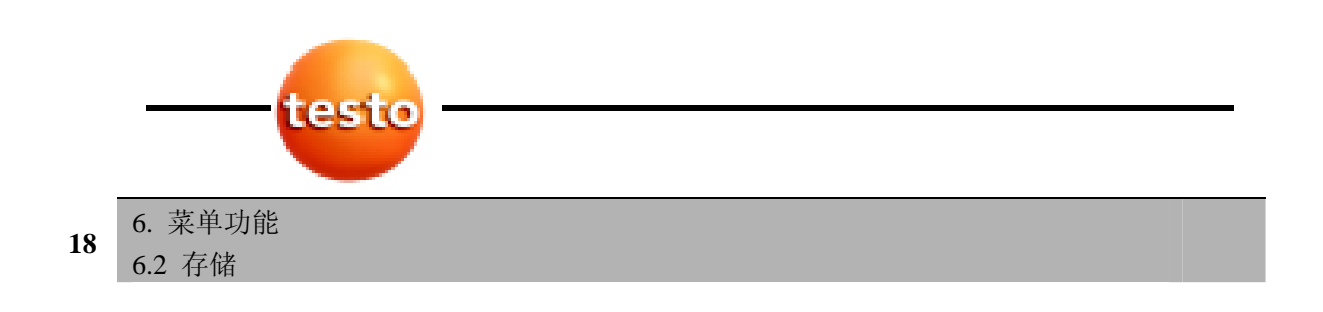

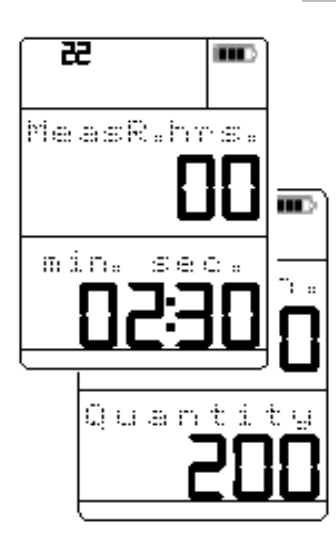

521 526 6.2.2

(仅在快速/自动测量程序下可用)

设置测量程序如何起作用。

测量程序自由。

- 4 用 △ 或 ▼ 选择测量的速率(时、分、秒)。一直按住 键可快进/快退。每次经过60分后,小时值就增加 1, 并 用 **OK** 确认选择。
- 5 用 △ 或 ▼ 选择测量数(一直按住键可快进/快退)。 并用 **OK** 确认选择。测量系列的持续时间显示在你信息 的上面一行。

测量程序 Fast(每秒 20 次测量)。

4 用 △ 或 ▼ 选择测量数(一直按住键可快进/快退)。 并用 **OK** 确认选择。

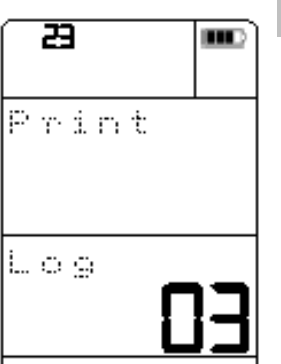

## $6.2.3$

测量单元上保存的记录,例如读数和其它可用到的参数(密 度、温度、湿度、压力、横截面积、偏移因子、皮托管因子) 被打印。

- 4 用 △ 或 ▼ 选择记录(一直按住键可快进/快退), 并 用 **OK** 确认选择。
- 5 开始打印输出
- 数据经由红外线接口被发送到打印机。在数据传送期间 闪烁。
- 如果按在测量菜单中的 3 键,当前存储的读数被打印 输出。

如果没有存储记录,显示出现"Error(错误)"。

#### 6 菜单功能 6.2 存储 **<sup>19</sup>**

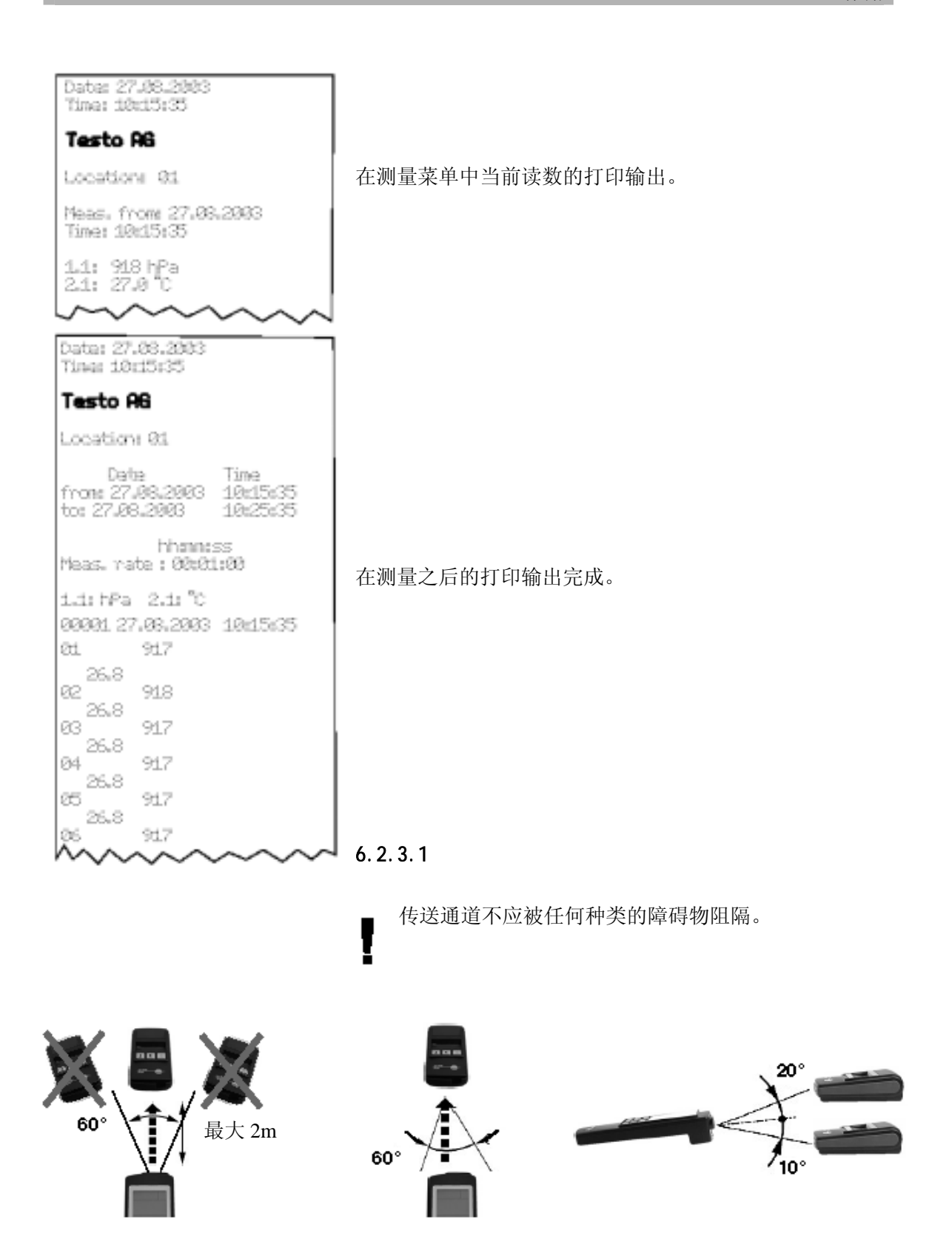

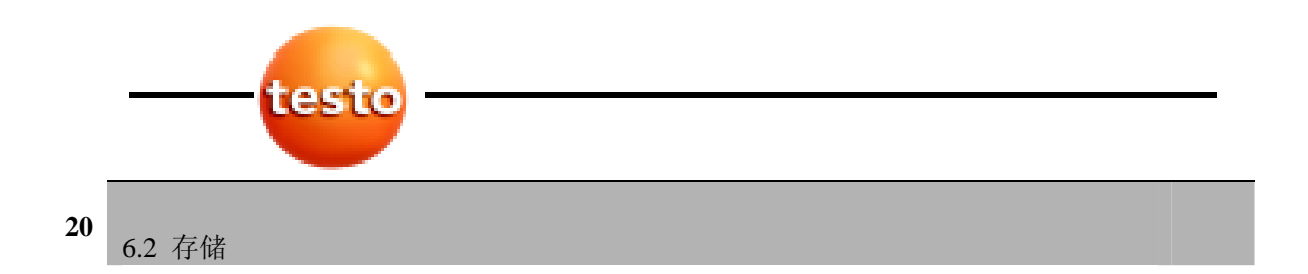

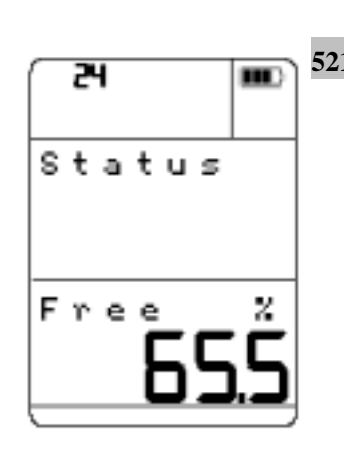

**521 526 6.2.4** 

以%显示可用的存储空间。

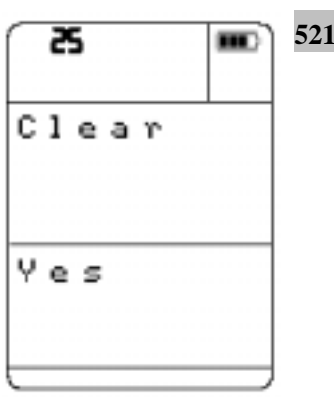

**526** 6.2.5

清除菜单项允许清除整个存储器。

- 不可能清除单个记录或测量单元。
- 4 用 A 或 V 选择是或否,并用 OK 确认选择。
- 如果你选择是:存储内容将被清除。
- 如果你选择否或 **| 臨 |**: 此过程将被取消。

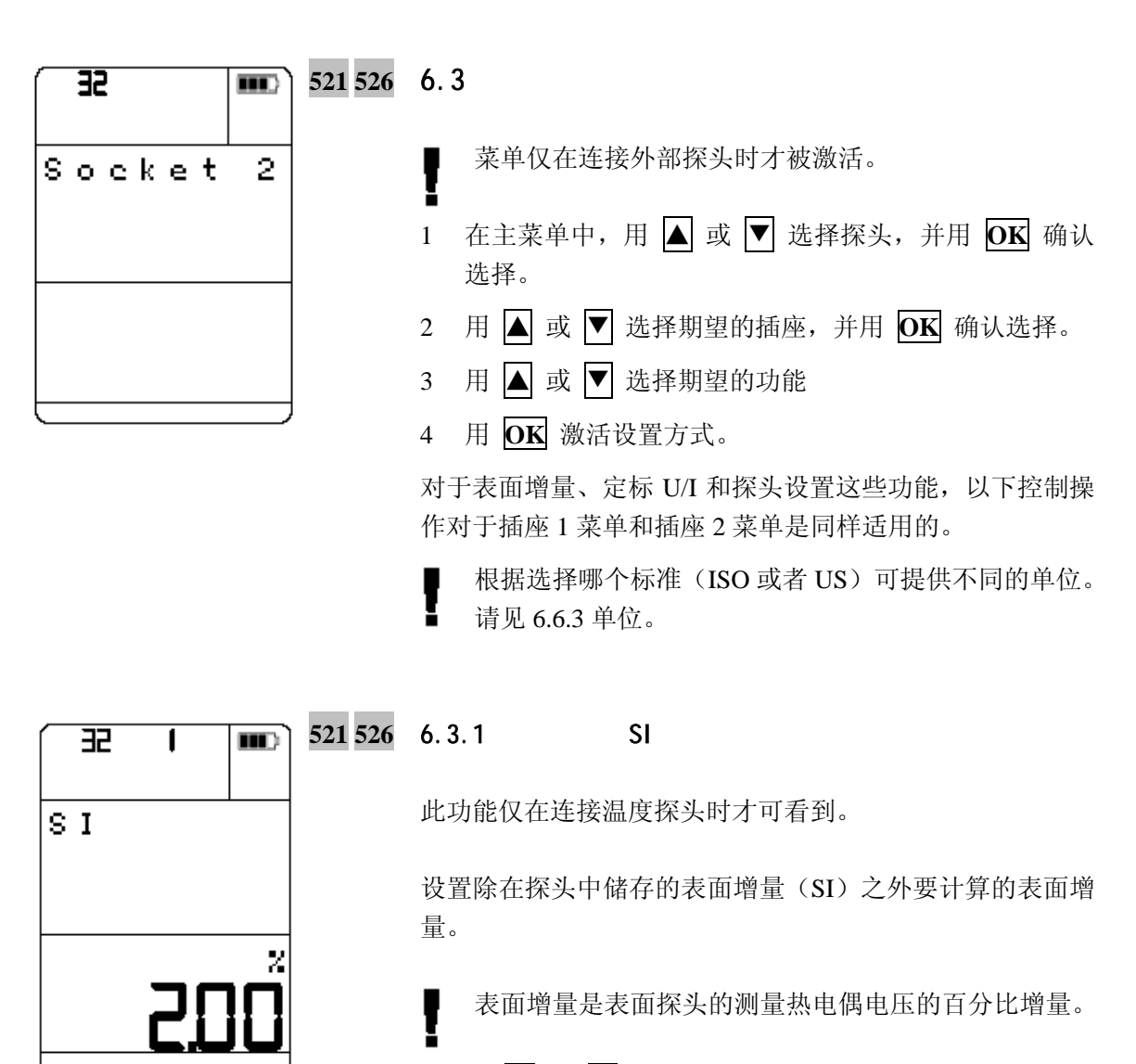

5 用 △ 或 ▼ 选择增量 (0-30%)。一直按住键可快进/ 快退。用 **OK** 确认选择。

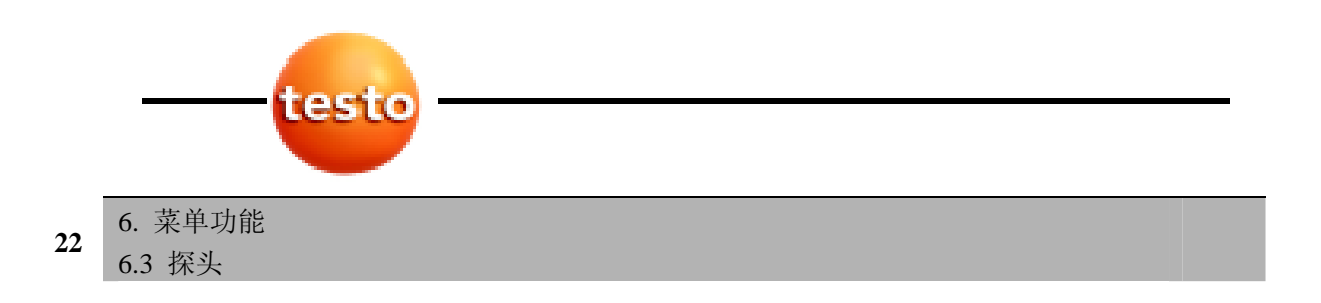

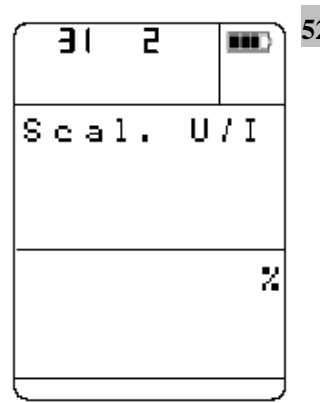

#### **521 526** 6.3.2 定标 U/I

此功能仅在连接 4-20 mA 接口(0554 0528)或电源电缆(0554 0007)时才可看到。

选择发送器的定标因子。

5 用 A 或 V 选择定标 U/I, 并用 OK 确认选择。

6 用 **OK** 激活"输入"、"单位"、"分辨率"或"输出" 菜单。

7 用 A 或 ▼ 选择参数, 并用 OK 确认选择。

#### **521 526** 输入

- 0 V 10 V(用于电源电缆 0554 0007)
- 0 V 1 V (用于电源电缆 0554 0007)
- 4 mA 20 mA(用于电源电缆 0554 0007 或 4 20 mA 接 口 0554 0528)
- 0 mA –20 mA (用于电源电缆 0554 0007 或 4 20 mA 接  $\Box$  0554 0528)

#### **521 526** 单位

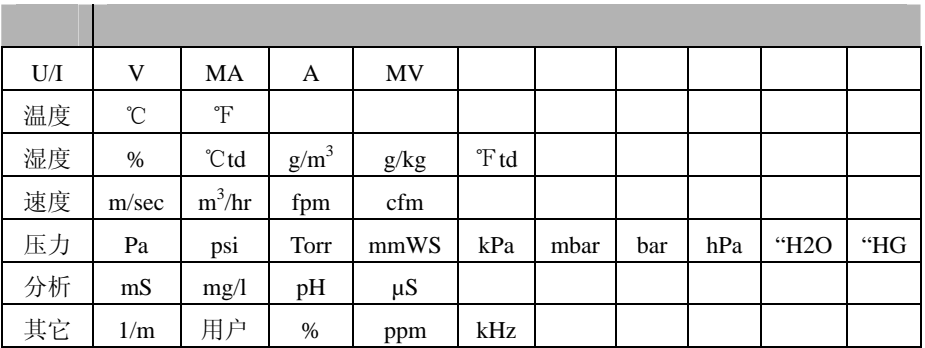

**521 526** 分辨率

选择小数位

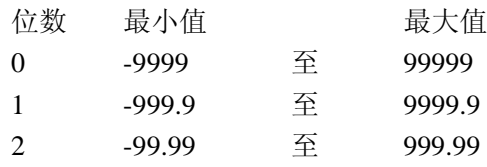

**521 526** 设置输出

当选定单位时定标发生。

例:4 – 20 mA 应对应于随后显示中的 0 – 100%。

输入最小值

用 △ 或 ▼ 设置 4 mA 值(对应于 0%)=0%(一直 按住键可快进/快退),并用 **OK** 确认选择。

输入最大值

用 △ 或 ▼ 设置例如 20 mA 值 (对应于 100%) (一直 按住键可快进/快退),并用 **OK** 确认选择。

#### $521\,526$  6.3.3 F -

选择你想复位的探头/传感器数据是否为标准值(出厂设置)。

- 5 用 A 或 ▼ 选择是或否,并用 OK 确认选择。
- 如果你选择是:探头/传感器数据将被复位。 如果选择否或 [图1]: 该过程将被取消。

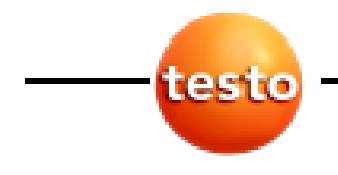

**24**  6. 菜单功能 6.4 输入

521 6.4

对于皮托管的风速测量,内部压力传感器 0 – 100 hPa 最好为 5 – 100 m/s。对于 1 – 12 m/s 范围的测量,使用测量范围为 0 – 100 Pa 的外部差压探头 0638 1347。在仪器中风速 V 按照下 面的公式由皮托管中差压Δp 来计算:

v [m/sec.] =  $S \times \sqrt{\frac{200000 \times Ap \text{ InPa}}{r \text{ho} [g/m^3]}}$ 

要激活风速比率测量和风量比率计算,请查阅 6.5.6。作 为替代,可在测量单元上输入影响空气密度的变量:

- 温度(见 6.4.1 点)
- 相对湿度(见 6.4.2 点)
- 绝对压力(见 6.4.3 点)

计算风速或风量比率的附加的输入选项为:

- 横截面积(见 6.4.5 点)
- 偏移因子(见 6.4.6 点) 计算公式:

 $V$ [m<sup>3</sup>/h] = K x v [m/s] x A [m<sup>2</sup>] x 3600

- 皮托管因子(见 6.4.7 点)

- प m Input
- 1 在主菜单中,用 △ 或 ▼ 选择输入,并用 OK 确认选 择。
- 2 用 △ 或 ▼ 选择需要的功能。
- 3 用 **OK** 激活设置方式。

## 6. 菜单功能 6.4 输入 **<sup>25</sup>**

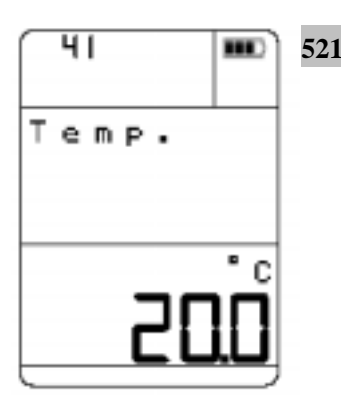

### **521** 6.4.1 温度

设置要用于计算密度的温度。

4 用 △ 或 ▼ 选择温度 (-100℃ - 800℃) (一直按住键 可快进/快退),并用 **OK** 确认选择。

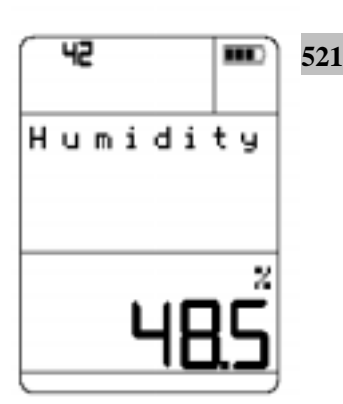

### **521** 6.4.2 相对湿度

设置要用于计算密度的湿度。

4 用 △ 或 ▼ 选择湿度(0-100%)(一直按住键可快进 /快退),并用 **OK** 确认选择。

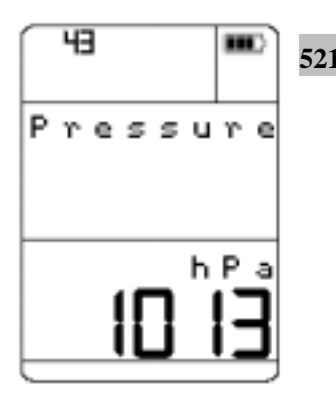

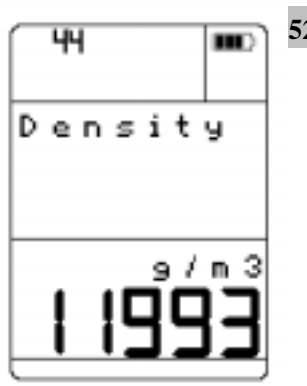

#### $521$  6.4.3

设置要用于计算密度的绝对压力。

4 用 △ 或 ▼ 选择压力 (400-4000 hPa)(一直按住键 可快进/快退),并用 **OK** 确认选择。

#### 521 6.4.4

在输入工厂的温度、湿度和绝对压力之后,密度被自动计算。 如果你直接设置密度的值,就不显示温度、湿度和压力值(显 示: -----)。

4 用 ┃ 或 ┃ 选择密度(1 - 9999.9 g/m<sup>3</sup>)(一直按住键 可快进/快退),并用 **OK** 确认选择。

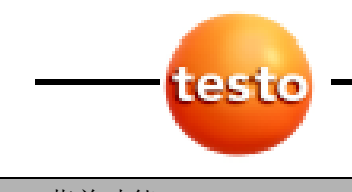

6. 菜单功能 6.4 输入

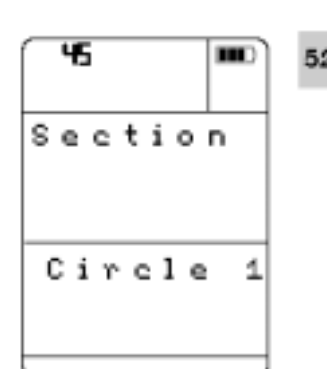

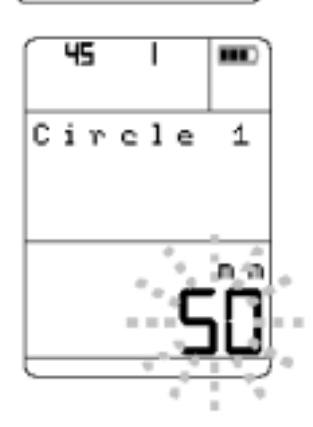

## $\frac{521}{6.4.5}$

设置如下的用于计算风量速率的横截面积

- 圆形 1 ( $\alpha$  单位 mm)
	- 圆形 2 (ø 单位 mm)
	- 矩形 1 (a×b/高度×宽度,单位 mm 或英寸)
	- 矩形 2 (a×b/高度×宽度,单位 mm 或英寸)

 $^{2}$ )

面积

列出的形状作为标准包含在仪器中。使用软件可以更改形状 (例如 5 个圆)。

- 4 用 △ 或 ▼ 选择期望的功能。
- 5 用 **OK** 激活设置方式。
- 6 用 或 ▼ 选择值(一直按住键可快进/快退), 并用 **OK** 确认选择。
- 7 输入下一个横截面积。要设置下一个值,请重复步骤 2 6。

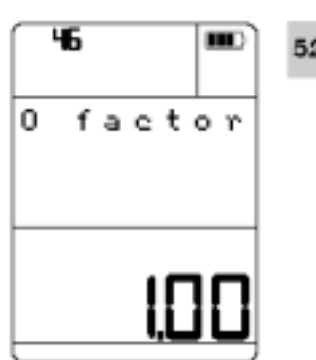

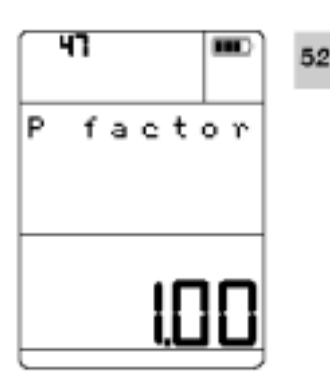

## **521** 6.4.6 0

设置用于计算读数的偏移因子。此因子以横截面积来保存。 当激活另一个横截面积时,该因子被改变。O 因子取决于出 口。K 因子直接影响计算的风量。对于标准的应用,该因子 应为 1。

4 用 △ 或 ▼ 选择 O 因子 (0.01 - 10) (一直按住键可 快进/快退),并用 **OK** 确认选择。

## **521** 6.4.7 P

设置用于计算读数的皮托管因子。

- Testo 标准皮托管(Prandl), 因子 1
- 直皮托管,因子 0.67
- 4 用 △ 或 ▼ 选择 P 因子(0.01-500)(一直按住键可 快进/快退),并用 **OK** 确认选择。

**26** 

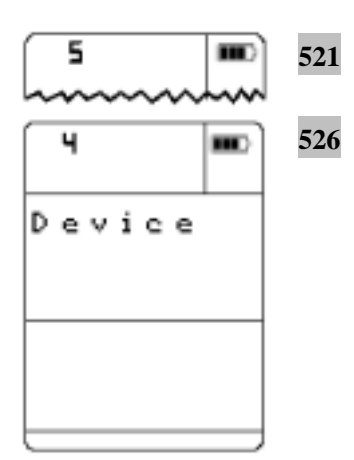

#### 6.5

- 在主菜单中,用 △ 或 ▼ 选择仪器,并用 OK 确认选择。
- 2 用 △ 或 ▼ 选择期望的功能/菜单。 选择可选项:
- 用 OK 确认选择,并用用 △ 或 ▼ 选择期望的功能。
- 3 用 **OK** 激活设置方式。

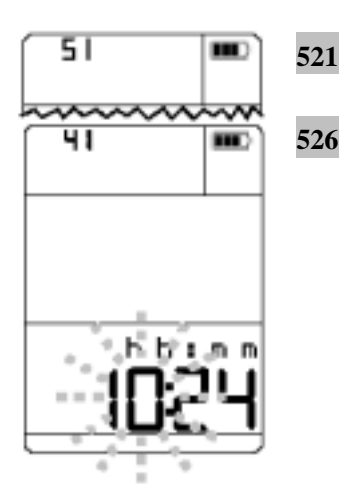

#### $6.5.1$

设置时间和日期。

时间

4 用 △ 或 ▼ 设置小时(一直按住键可快进/快退)。要 修改的值闪烁。用 **OK** 确认设置。重复这一步设置分钟。

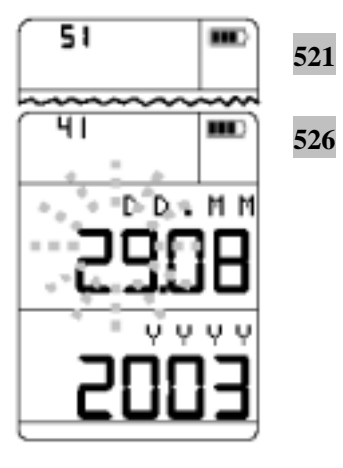

#### 日期

5 用 △ 或 ▼ 设置日(一直按住键可快进/快退)。要修 改的值闪烁。用 **OK** 确认设置。重复这一步设置月和年。

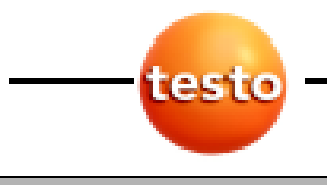

6. 菜单功能 6.5 装置

**28** 

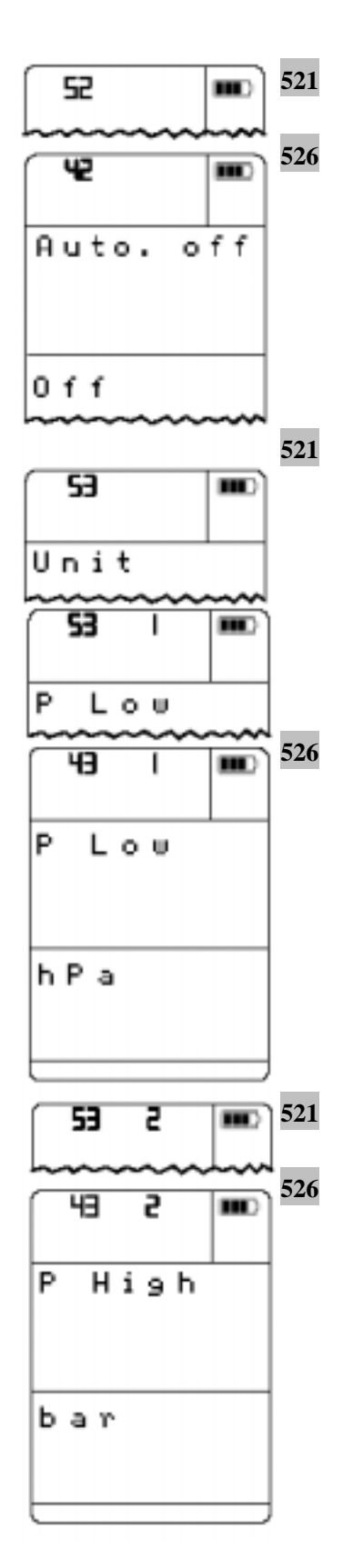

#### $6.5.2$

设置仪器是否在 10 分钟后不按任何键就自动关闭。

- 4 用 △ 或 ▼ 选择开或关,并用 OK 确认选择。
- 如果选择开:仪器将在 10 分钟后自动关闭。 如果选择关:仪器将不自动关闭。

#### $6.5.3$

低压(P低)(探头可达 2000 hPa)

设置要显示的压力的单位。

选定的单位将以 0 – 2000 hPa 之间的测量范围显示在内部压 力传感器和所有外部压力探头(差压和绝对压力探头)的测 量中。

可用到下列单位:

- 对于 ISO/US, hPa、Pa、psi、Torr、kPa、mbar、bar
- 对于 ISO,Torr、mmWs
- 对于 US,"H2O、"HG
- 4 用 A 或 V 选择期望的单位,并用 OK 确认选择。

P (探头从 2000 hPa 始)设置要显示的压力的单 位。选定的单位以-1 和+400 bar 之间的测量范围将显示在外 部相对压力探头的测量中。

可用到下列单位:

- $\forall f$  ISO/US, hPa、psi、kPa、mbar、bar
- 对于 ISO,Torr、mmWs
- 对于 US,"H2O、"HG
- 4 用 A 或 V 选择期望的单位,并用 OK 确认选择。

#### 6. 菜单功能  $\frac{1}{6.5}$  装置 29

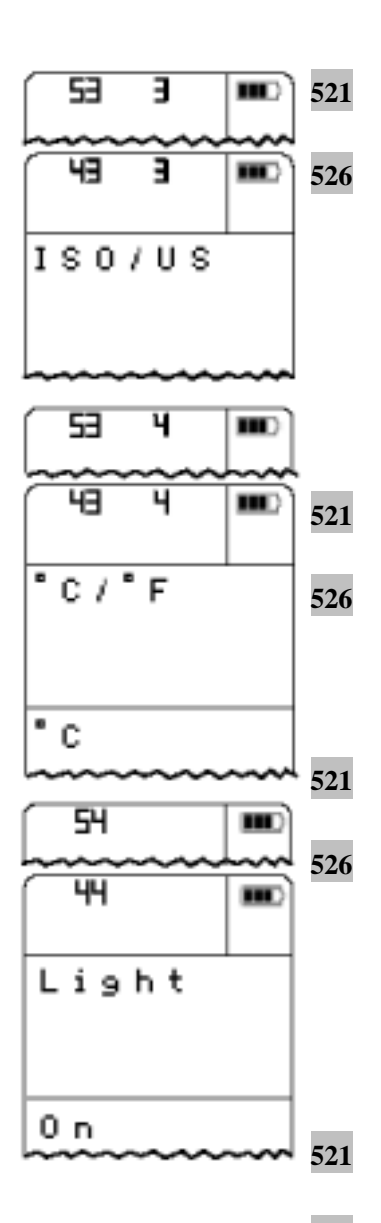

#### **ISO/US**

设置要显示的单位是欧洲(公制)单位还是 US 单位。

下列单位将被转换:

- m<sup>2</sup> ft<sup>2</sup>, mm inch, g/m<sup>3</sup> gr/ft<sup>3</sup>, m/sec fpm, m<sup>3</sup>/h cfm, 压力单位
- 4 用 A 或 ▼ 选择 ISO 或 US, 并用 OK 确认选择。

#### ℃**/**℉

设置要显示的温度是以℃还是℉为单位。

4 用 A 或 V 选择℃或下,并用 OK 确认选择。

#### $6.5.4$

设置在按下任何键时显示灯是否点亮 30 秒。

4 用 A 或 ▼ 选择开或关,并用 OK 确认选择。

如果选择关,在按下键 | 出, 时, 灯不亮。

#### $6.5.5$

如果读数大范围波动,可以衰减读数。

设置要用于计算读数的衰减。

■ 衰减是对 n 个值的平滑平均计算(在仪器中 n 可以被设 置)。

4 用 △ 或 ▼ 设置衰减 (1 - 20) (一直按住键可快进/ 快退),并用 **OK** 确认选择。

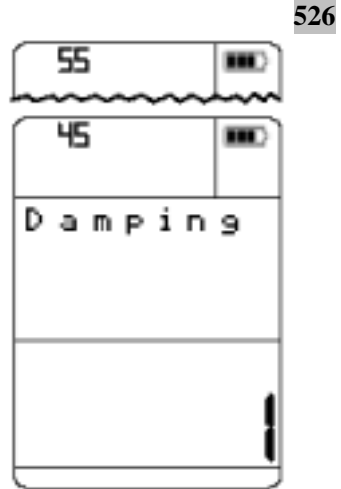

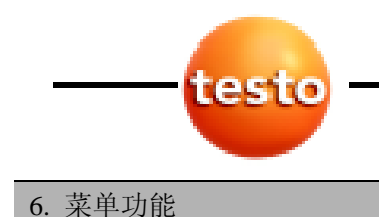

**30**  6.5 装置

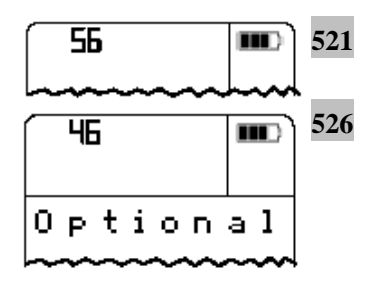

 $55 - 1$  $\mathbf{m}$ **521** Velocity  $0<sub>n</sub>$ 

 $6.5.6$ 

设置计算的速度是否在显示器上显示。

- 4 用 A 或 ▼ 选择开或关,并用 OK 确认选择。
- 如果你选择开:计算的速度将在显示器上显示。
- 如果你选择关:计算的速度将不显示在显示器上。容积 流量自动处于关上。

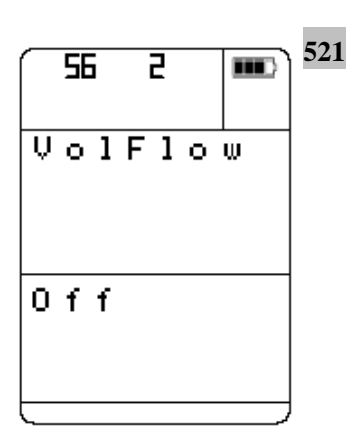

设置计算的风量是否在显示器上显示。

- 4 用 A 或 ▼ 选择开或关,并用 OK 确认选择。
- 如果你选择开:计算的风量将在显示器上显示。风 量被自动激活。
- 如果你选择关:计算的风量将不显示在显示器上。

### 6. 菜单功能 6.5 装置 **<sup>31</sup>**

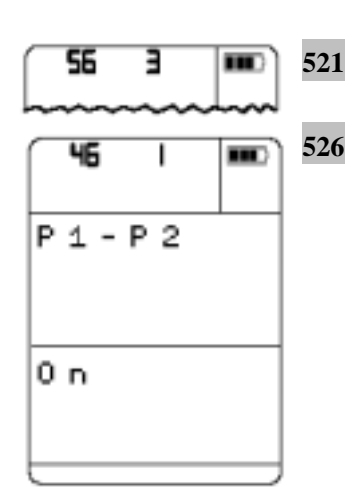

#### **Delta P**

设置两个压力探头的差压是否显示在显示器上。

计算差压(P1 - P2):

如果连接一个外部压力探头,计算内部压力传感器(P1)和 外部压力探头(P2)之间的差压。如果连接两个外部压力探 头,内部压力传感器被禁用。计算两个外部压力探头的差压。

- 4 用 A 或 V 选择开或关,并用 OK 确认选择。
- 如果你选择开:差压将显示在显示器上。
- 如果你选择关:差压将不显示在显示器上。

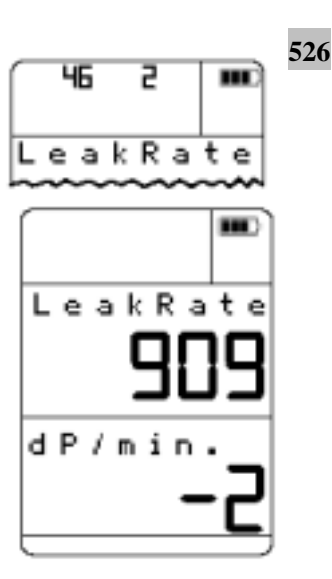

设置是否要计算并在显示器上显示泄漏率(Δp/hr.或Δ p/min.)。泄漏率总是针对一个通道来计算。要测量的通道按 照下面的规则被自动选定:

- 外部探头先于内部探头
- 测量通道 1 先于测量通道 2

4 用 A 或 V 选择△P/hr.或△P/min., 并用 OK 确认选 择。

测量一开始,压力读数就立即显示。在大约 10 秒之后,第 一个压力差值就显示,并连续更新。任何时候按键 **P = 0**, 可以重新启动测量。按 OK 或 【 】结束测量。

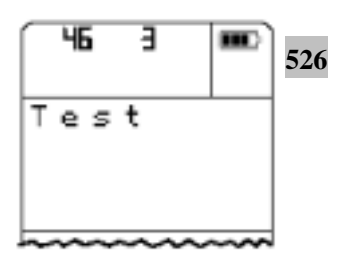

为了分析容器、管道、线路等的压力损失,可使用密封度测 试菜单。执行密封度测度的步骤。为了分析容器、管道、线 路等的压力损失,可使用密封度测试菜单。

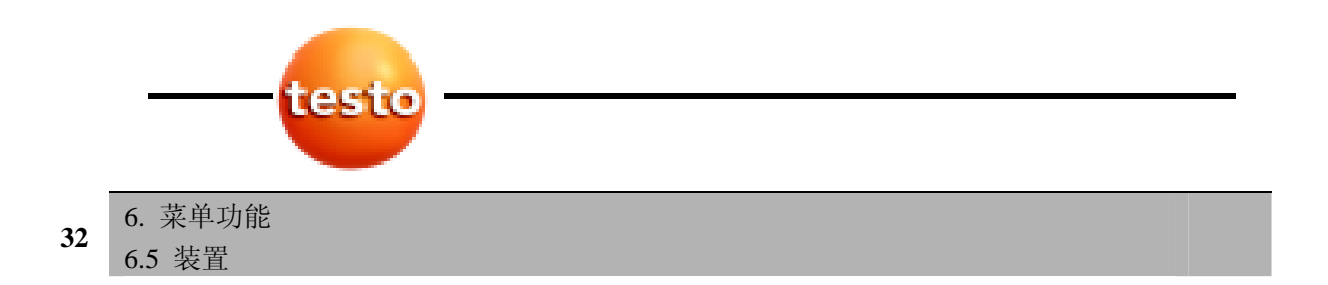

在仪器菜单中执行密封度测试"用空气测试"的步骤,基于 标准 DIN EN1610 "排水管和下水道的施工和测试",大致如 下:

- 输入降速时间设置(tSlDoReq)
- 输入测试时间设置(tTestReq)
- 输入要执行测量处的设置测试压力(P Req.)
- 为了界定管道是否泄漏,以 hPa 为单位输入允许的临界 压降Δp(ΔP Req.)

一旦要求的值按照标准被输入,测试即可开始。它分为 5 个  $\overline{\mathsf{x}}$ :

时域区:

- 预充时间

管道系统中压力的形成及实际持续时间。

- 降速时间

超出标准要求的测试压力的 10%左右 5 分钟以上并记录 实际持续时间的压力的测量。

- 测试时间

实际测试持续时间的记录。

- 降压时间

线路中压力下降的持续时间的记录。

当测试结束时,要求的各个别数据和实际测试数据可以在打 印机上打印出来或经由 ComSoft 软件导入到测试记录。

#### tSI DoReq

设置要求的时间。根据 DIN EN1610, 它应 5 分钟左右:

超出需要测试压力 Po 约 10%的启动压力首先必须被维持 5 分钟。

4 用 A 或 ▼ 选择 tSlDoReq(0 秒至 99 分钟, 59 秒)(一 直按住键可快进/快退),用 **OK** 确认选择。你将自动返 回到 tTestReq 菜单。

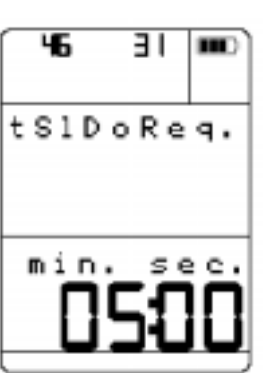

#### 6. 菜单功能  $\begin{array}{c|c} \n\pi + \pi & \pi \n\end{array}$  33

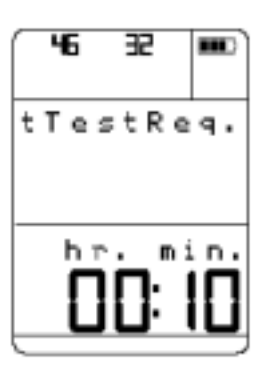

#### tTestReq

设置监视压力下降期间的测试时间。测试时间取自 DIN EN 1610(见下表)。

5 用 OK 激活设置方式。用 A 或 ▼ 选择 tTestReq (1 分钟至 99 小时, 59 分钟) (一直按住键可快进/快退), 用 **OK** 确认选择。 你将自动返回到 P Req 菜单。

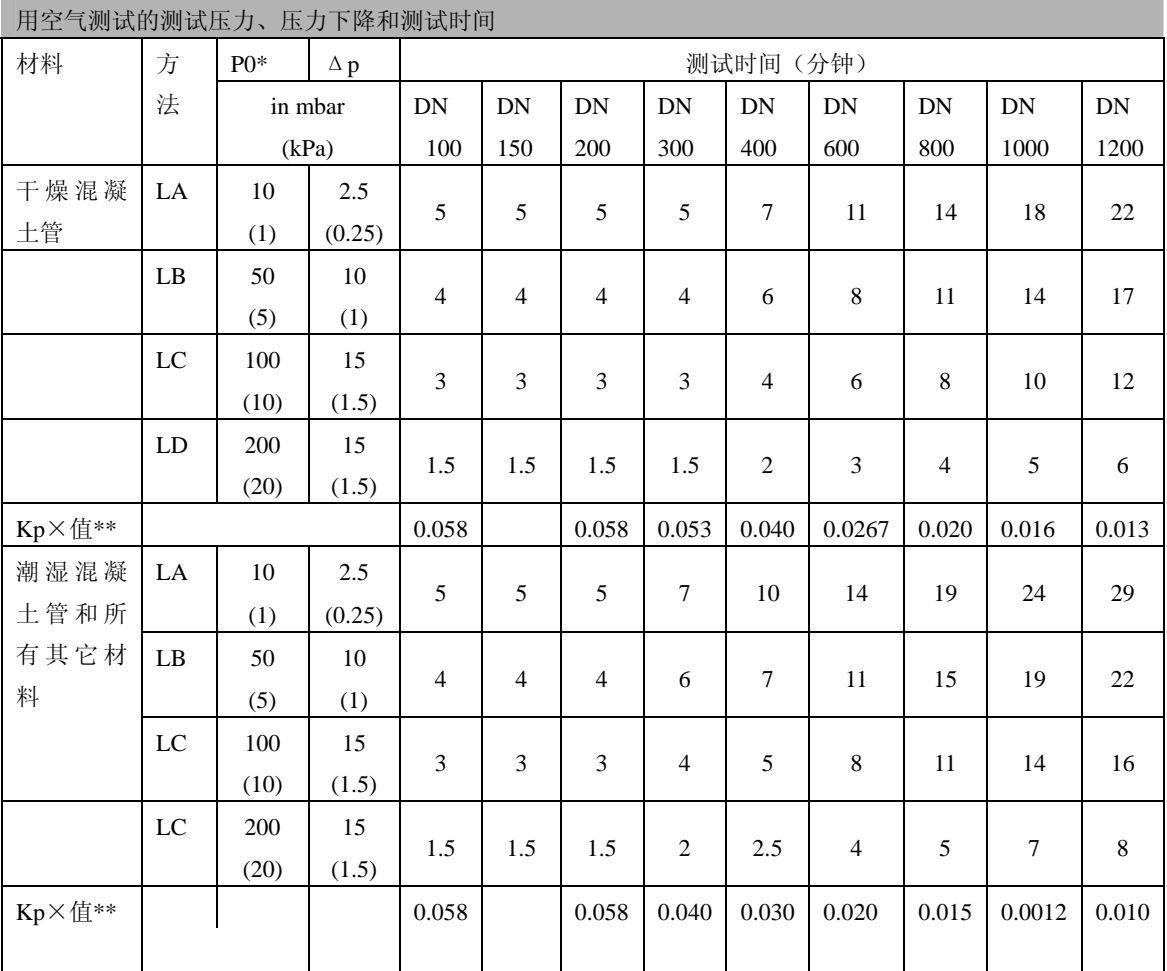

\* 大气压力以上的压力

$$
^{**}t = \frac{1}{K_p}x \ln \frac{P_o}{P_o - \Delta_p}
$$

对于干燥混凝土管 Kp=16/DN, 最大值为 0.058。

对于潮湿混凝土管和所有其它材料 Kp=12/DN, 最大值为 0.058, 这里 t<5 分钟取整至最接 近的 0.5 分钟, t>5 分钟取整至最接近的分钟。

 $In = log<sub>0</sub>$ 

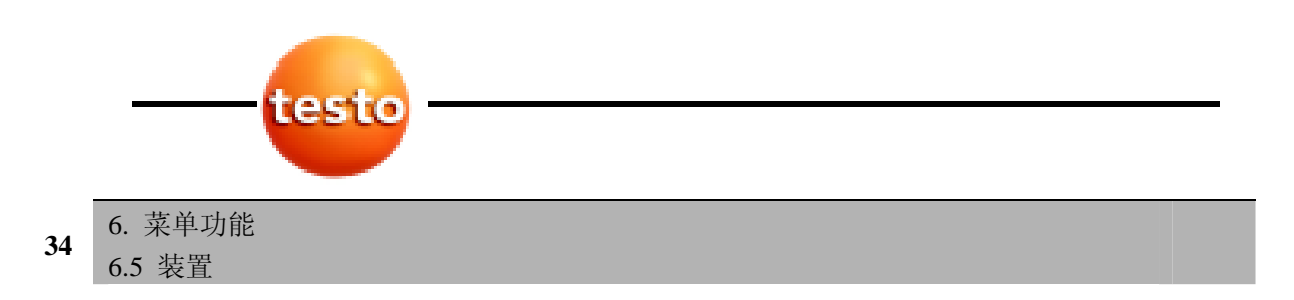

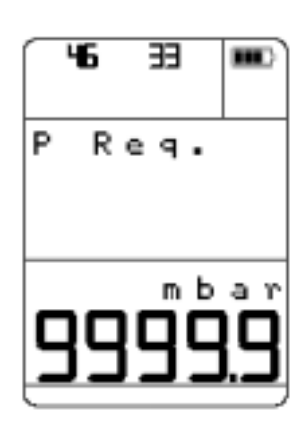

## 46 **HE** ш d P Reg. mbar

### Po P Req.

设置执行测量时要求的测试压力。要求的测试压力按照 DIN EN1610(见前一页上的表)。

6 用 OK 激活设置方式。用 A 或 ▼ 选择 P Req.值(例 如:0.0mbar 至 9999.9mbar)(一直按住键可快进/快退)。 用 **OK** 确认选择。你将自动返回到菜单。

### P P Req.

设置最大允许的压力下降ΔP。在测量结束时,此值用于确 定测试件是否泄漏。要求的压力下降按照 DIN EN1610 (见 33 页上的表)。

7 用 OK 激活设置方式。用 4 或 ▼ 选择△P Req.值 (例如:0.0mbar 至 9999mbar)(一直按住键可快进/快 退)。用 **OK** 确认选择。

你将自动跳转到测量速率菜单。

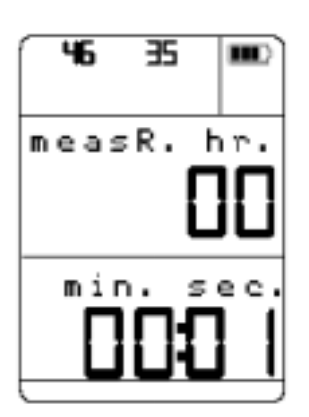

设置记录压力变化时的测量周期。

8 用 OK 激活设置方式。用 △ 或 ▼ 选择测量速率(1 秒至 24 小时)(一直按住键可快进/快退)。用 **OK** 确认 选择。

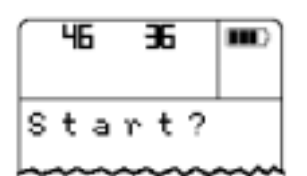

以设置的参数启动测试。 整个测量过程被保存在仪器中。 9 用 OK 激活启动方式。用 **图 取消测试。** 

6. 菜单功能  $\begin{array}{c|c}\n\pi+\gamma_{1}\text{m} & 35 \\
\hline\n6.5 & \text{100} & 35\n\end{array}$ 

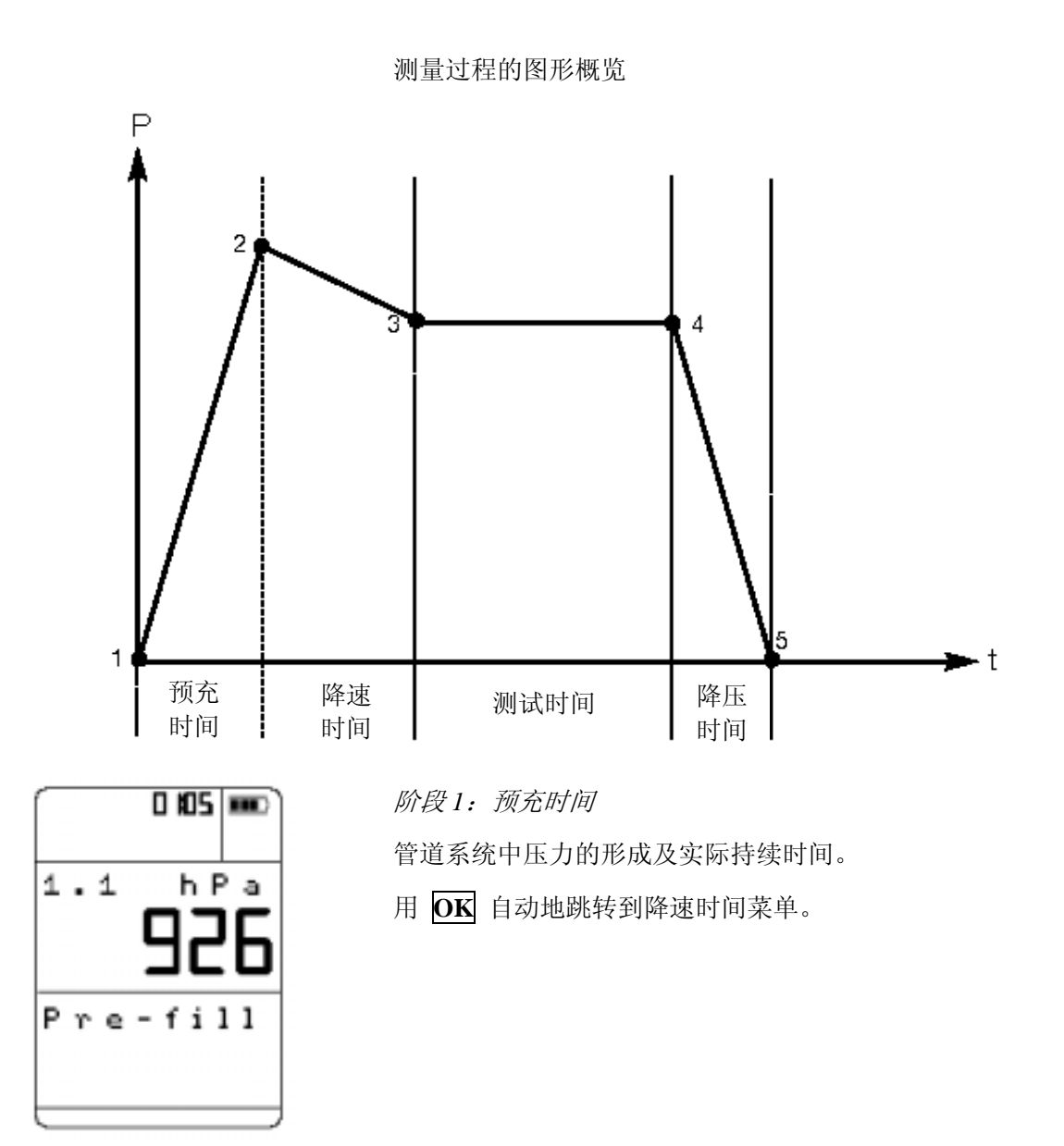

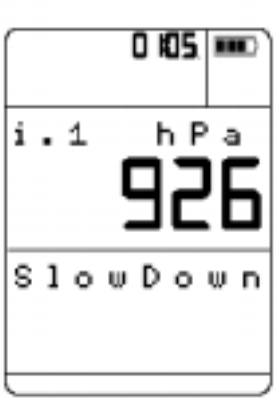

阶段 *2*:降速时间

超出标准要求的测试压力10 %左右5分钟以上并记录实际持 续时间的压力的测量。

用 **OK** 自动地跳转到测试时间菜单。

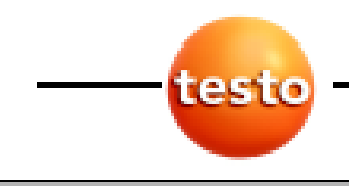

6. 菜单功能 6.5 装置

**36** 

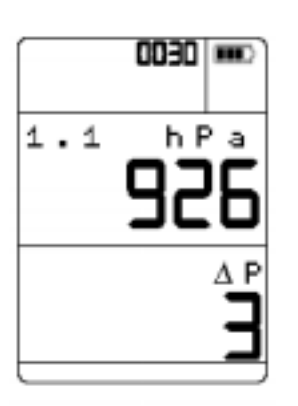

阶段 *3*:测试时间 实际测试持续时间的记录。

用 **OK** 自动地跳转到降压时间菜单。

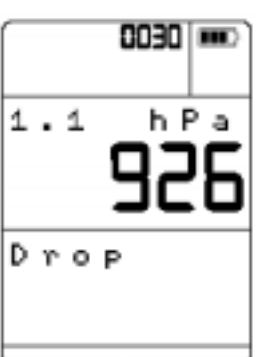

阶段 *4*:降压时间

线路中压力下降的持续时间的记录。

用 **OK** 自动地跳转到测量结束菜单。

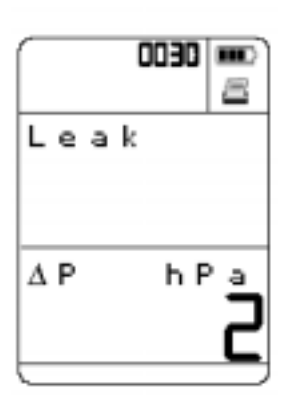

阶段 *5*:测量结束

在测量结束时,显示全压差,并分析读数,以确定系统是否 归类为泄漏。

按 **国** 键打印测量结果。为了能比较, 所有值以单位 bar 给出。

用 **OK** 返回到测量菜单。最后保存的记录被显示。

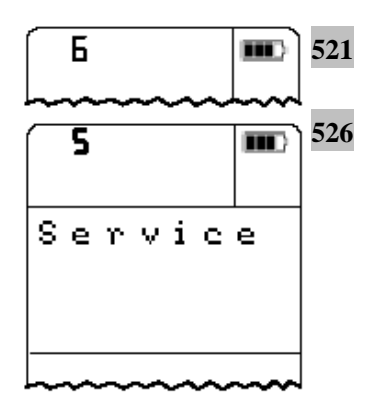

#### 6.6

1 在主菜单中,用 △ 或 ▼ 选择维护,并用 OK 确认 选择。

2 用 A 或 ▼ 选择要求的功能/菜单。用 OK 确认选 择,并用 ▲或 ▼ 选择要求的功能。

3 用 **OK** 激活设置方式。

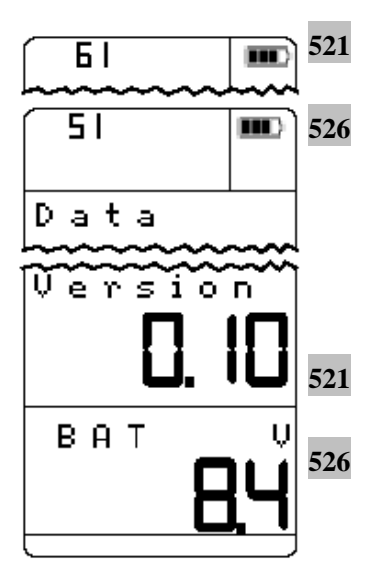

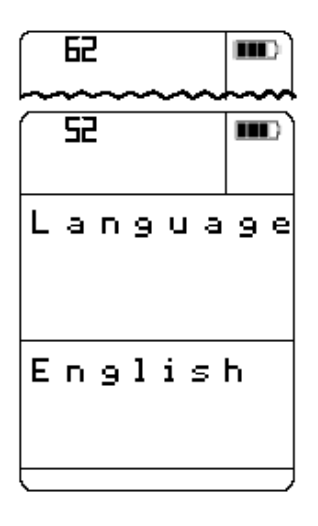

#### $6.6.1$

指示电池电压和固件 版本。当按下【■】键 时,将打印出仪器中保 存的所有信息。

#### $6.6.2$

设置菜单显示的语言。 可使用下列语言: 德语、英语、意大利语、 西班牙语、葡萄牙语、 法语、荷兰语、瑞典语。

4 用 △ 或 ▼ 选 择需要的语言,并 用 **OK** 确认选择。

打印出的数据

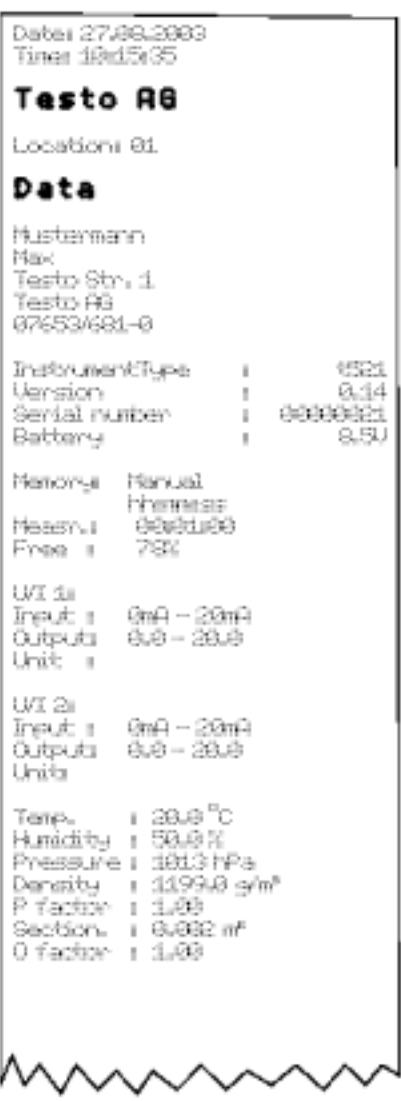

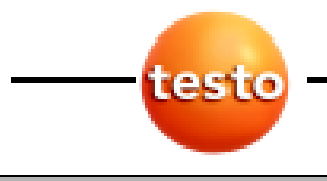

6. 菜单功能 6.6 维护

**38** 

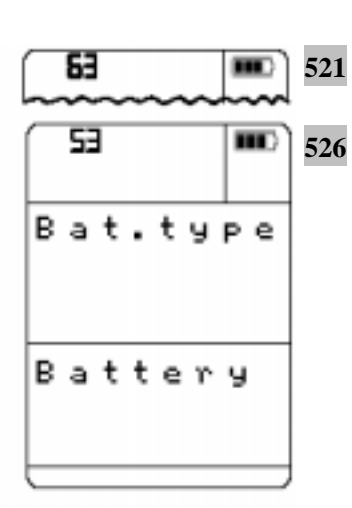

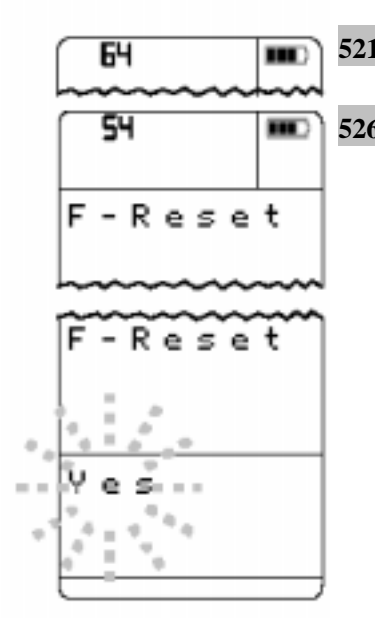

#### $6.6.3$

设置在仪器中是放入普通电池还是可充电电池。

 仪器中的电池仅在其为可充电电池并设置这种电池类 型时才可以再充电。

- ▶ 仅在仪器中实际安装了可充电电池时才设置电池 类型为 Rech.(可充电电池)。
- 4 用 A 或 ▼ 选择电池或 Rech., 并用 OK 确认选择。  $6.6.4 F-$

**521** 选择你是否想复位仪器设置为默认(出厂设置)。

526 图 在执行 F-复位时, 内部存储器被清除。

在仪器中下列值被复位:

自动关闭: 开 照明: 关 温度: 20℃ 湿度: 50%RH 绝对压力: 1013 hPa 密度:  $1199 \text{ g/m}^3$ 面积:  $1 \text{ m}^2$ 皮托管因子: 1 偏移因子: 1 温度单位: ℃ 单位: ISO 压力单位: hPa 保存: 手动 电池类型: 电池 语言: 英语 衰减: 1 = 无衰减 无计算的参数被激活

- 4 用 A 或 ▼ 选择是或否, 并用 OK 确认选择。
- 如果你选择是: 仪器设置被复位成默认(出厂设置)。 如果你选择否或 | 第 : 不复位仪器设置。

7. 测量 7.1 调零显示 **<sup>39</sup>**

## 7. 测量

M. 02

 $\overset{\text{max}}{\longrightarrow} H$ 

i. 3

 $2.1$ 

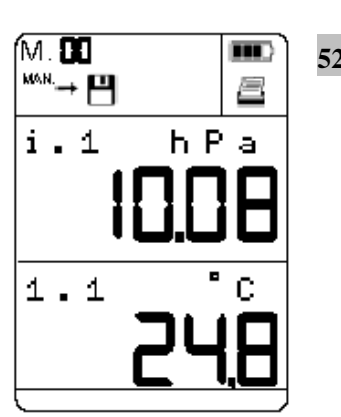

m

È.

C

 $m<sub>3</sub> / h$ 

### 521 526 7.1

对于被调零的内部压力的显示,仪器必须处于测量菜单下, 并且必须有<全标度值的 2%的差压。关于压力探头, 请参 照使用说明书,查阅外部压力探头可以被调零的部分。

- ▶ 用 **P** = 0 将所有连接的(可调零的)压力探头的显示值 调零。
	- 当仪器关闭时,调零丢失。

## 521 7.2

如果风速 或 风量被激活, 按 4 键在上行中显示这些 值。

▶ 用 ▼ 选择需要的读数 2 (底行)。

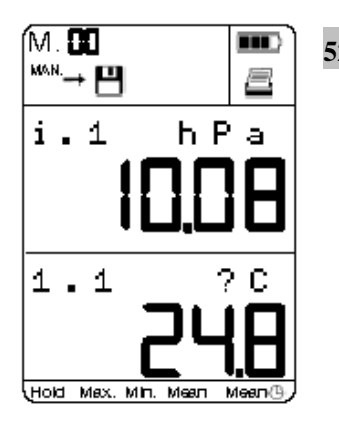

#### **521 526** 7.3 激活测量功能

仪器具有下列测量功能:

- 保持值(Hold)
- 显示最大值(Max.)
- 显示最小值(Min.)
- 计算测量点平均值(Mean)
- 计算按时间顺序的平均数(Mean  $\bigoplus$ )

对于被调用的测量功能,仪器必须处于测量菜单下。

521 ▶ 在一个接一个地按 图 时, 可选择如下测量功能: **Hold**  最后的读数被保持在显示中。

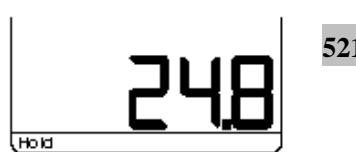

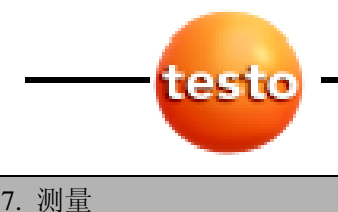

**40** 

7.3 激活测量功能

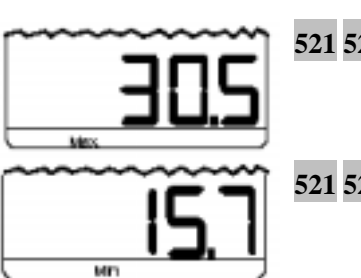

 $N$  00 H  $m$ 

h P a

8

٣

 $i \cdot 1$ 

1.1

#### **521 526 Max.**

显示自测量开始以来的最高的读数。

## **521 526 Min.**

显示自测量开始以来的最低的读数。

### **521 526 Mean**

- 1 用 **OK** 激活测量点平均值的计算。
- Mean 闪烁。
- 2 用 **OK** 记录计算的读数。
- 3 按要求重复第 2 步。
- 记录的读数的数字显示在显示器的最顶行中。
- 4 用 聞 计算测量点平均值。
- 计算的平均值被显示,并且可以被保存或打印。
- 用 保存读数
- 用 打印读数
- ▶ 用 OK 重新激活平均值的计算,并用 OK 记录另外的 读数。
- ▶ 用 圖 取消过程。

### **521 526 Mean**

- 1 用 **OK** 激活按时间顺序的平均数的计算。
- 2 用 **OK** 启动记录读数。
- Mean **D** 闪烁。
- 每秒记录读数。从记录开始起的读数的持续时间显示在 显示的最顶行中。
- 3 用 **OK** 停止平均值的计算。
- 4 用 體 计算按时间顺序平均数。
- 计算的平均值被显示,并且可以被保存或打印。
	- 用 保存读数。
	- 用 打印读数。

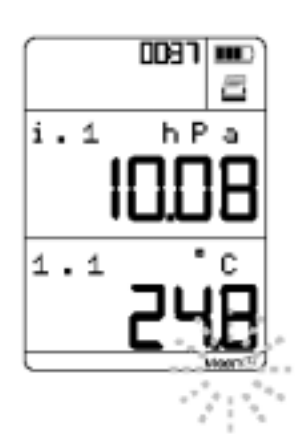

7. 测量 7.4 保存读数<br>7.4 保存读数

- ▶ 用 OK 重新激活平均值的计算,并用 OK 连续记录测 量的读数。
- ▶ 用 圖 取消过程。

### 521 526 7.4

要保存读数,仪器必须处于测量菜单下。

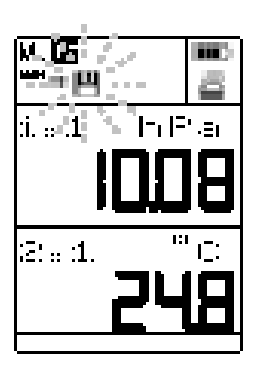

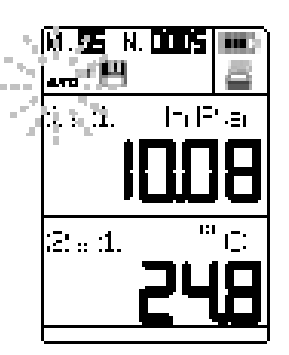

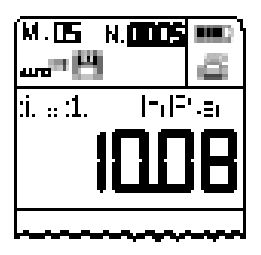

 在你保存读数之前,你必须选择数据要保存的测量单元 (见 6.1 测量单元)。

手动保存方式设置(见 6.2.1 手动/自动):

- 4 按 | 四 保存带有日期、时间、测量单元和其它可用参数 的当前读数。
- 一円 短暂地闪烁。

自动保存方式设置(见 6.2.1 手动/自动):

- 4 按 图 启动设置测量程序。
- △ ■ 闪烁时间等于测量程序运行时间。 保存程序可 以按 四 提前结束。再次按下以保存新测量系列。

快速保存方式设置(见 6.2.1 手动/自动):

- 4 按 图 启动设置测量程序。
- 每秒自动保存 25 个测量。

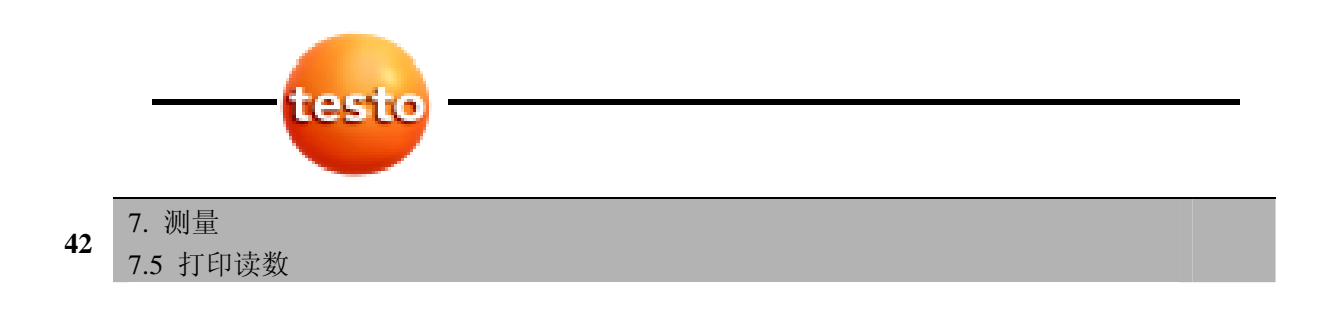

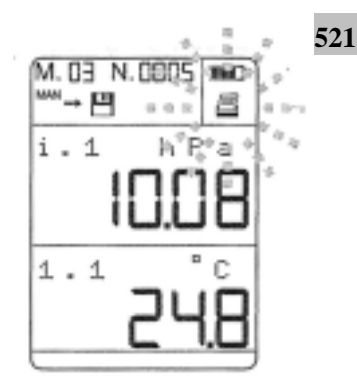

### 521 526 7.5

要打印测量单元保存的所有读数(见 6.2.3 打印)。

要打印单个读数,仪器必须处于测量菜单下。

- 4 按 1 打印带有日期、时间、测量单元和其它可用参数 的当前读数。
- 数据经由红外线接口被发送到打印机。在数据传送期间 闪烁。

# ■ 传送通道不应被任何种类的障碍物阻隔。<br>■

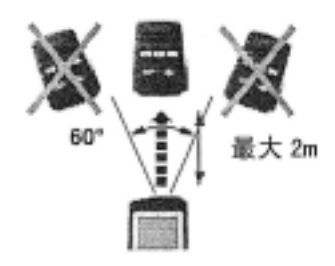

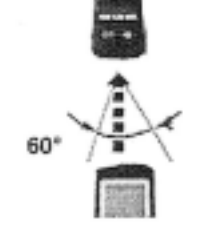

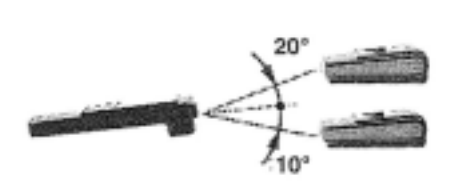

## $8.1$  / **NIMH IEC 6F22** ■ 为了避免数据丢失, 在更换电池/可充电电池时你必须<br>■ 关闭仪器, 并且必须在小于10分钟时间内更换电池。 关闭仪器,并且必须在小于 10 分钟时间内更换电池。 1 打开仪器后面的电池匣。 2 拆下旧的单块电池/可充电电池。 3 放入新的单块电池/可充电电池。注意+/-。 4 盖上电池匣。 仪器自动地启动。  $8.2$ Ñ ı ī, 注意! 正确地给电池充电! 爆炸危险**!**  f 仅在仪器中为可充电电池并且电池类型设 置为 Rech.(充电)时才启动再充电过程。 仪器中的电池仅在其为可充电电池并且电池类型设置 为 Rech. (充电)时才可以再充电。

- 1 确信仪器中为可充电电池。
- 2 确信电池类型设置为 Rech.(见 6.6.3 电池类型)。
- 3 将电源单元的插头连接到仪器的 12V 插座。

8. 维护与保养

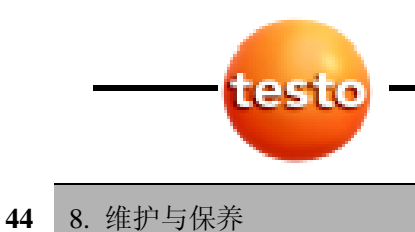

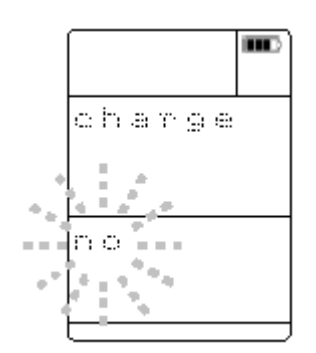

- 4 将电源插头连接到电源插座。
- 5 关于可充电电池是否被充电的疑问。用 ▼ 选择是, 并 用 **OK** 确认。 充电过程将自动启动。 在充电过程中 闪烁,并且实际电池电压被显示。 - 自动转到测量菜单。

#### $8.3$

▶ 如果仪器的外壳弄脏了,用潮湿抹布清洁。不要使用任 何腐蚀性清洁剂或溶剂!可使用稀的家用清洁剂和洗涤 剂。

9. 故障排查 **45**

9. 故障排查

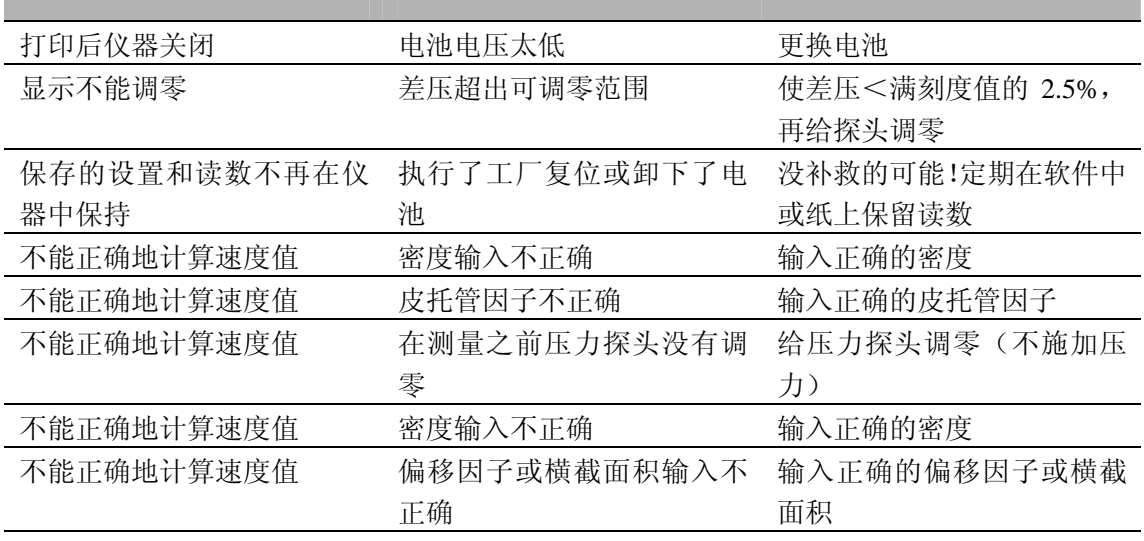

如果我们没能回答你的问题,请与你的经销商或 Testo 客户服务部联系。你可在保修册子中或 在因特网网站 www.testo.com 中找到详细的联系方法。

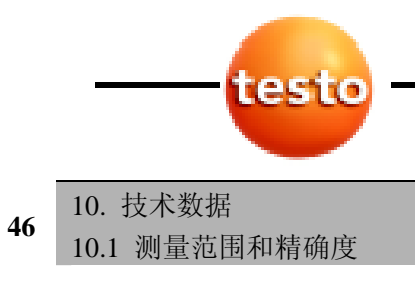

## $10.$

## $10.1$

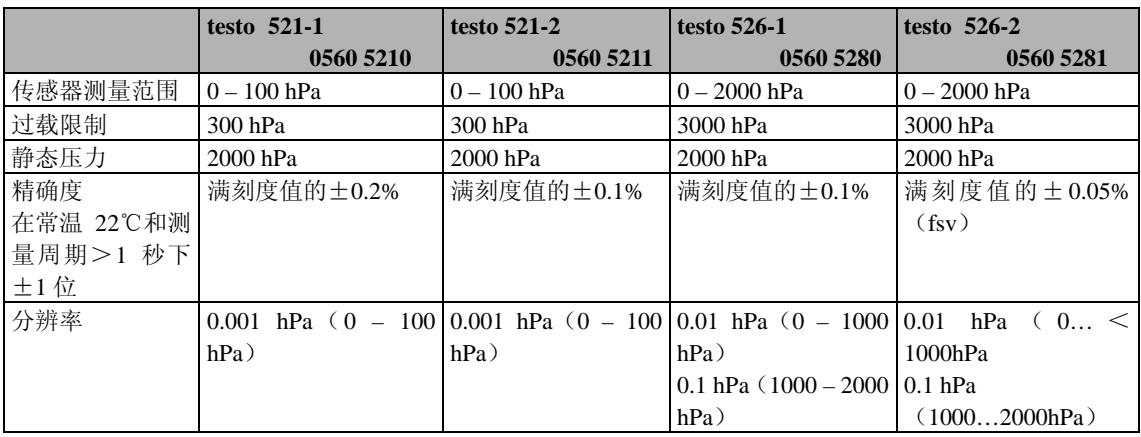

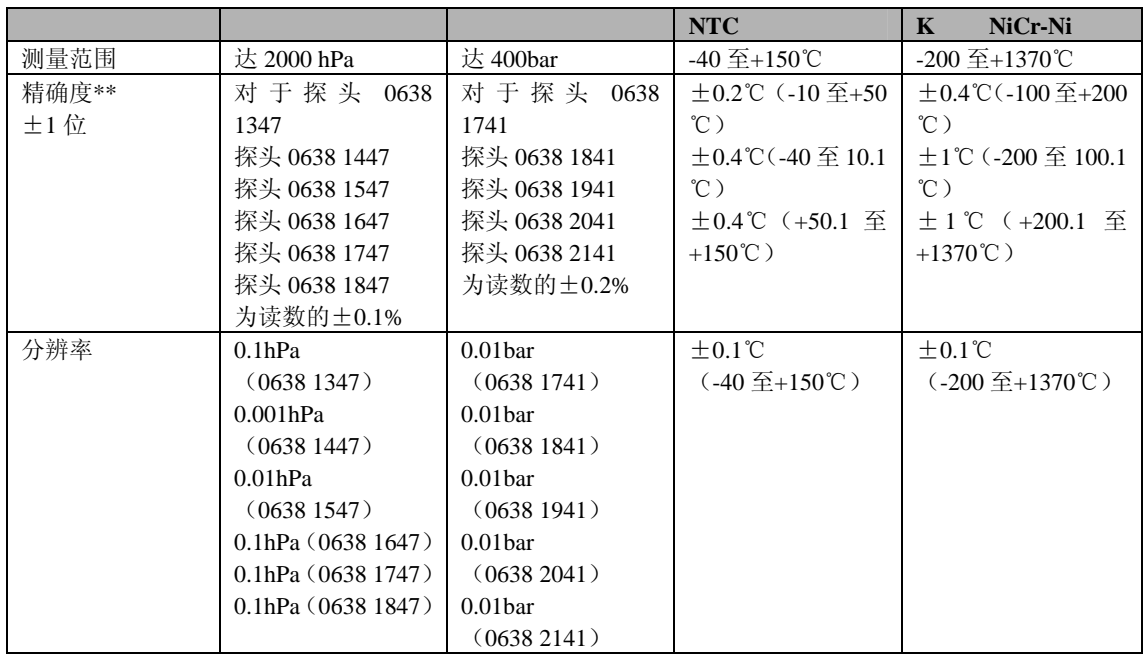

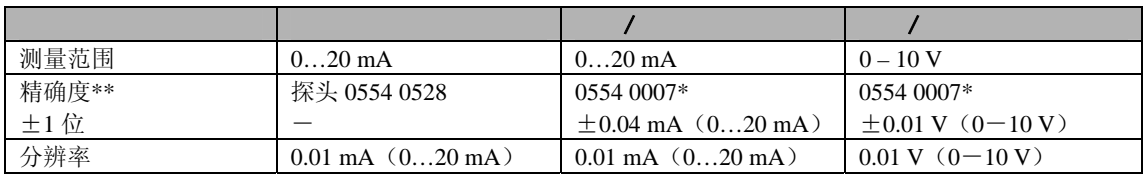

\* 电源电缆

\*\* 仪器精确度数据仅适用于仪器(不连接探头)

## $10.2$

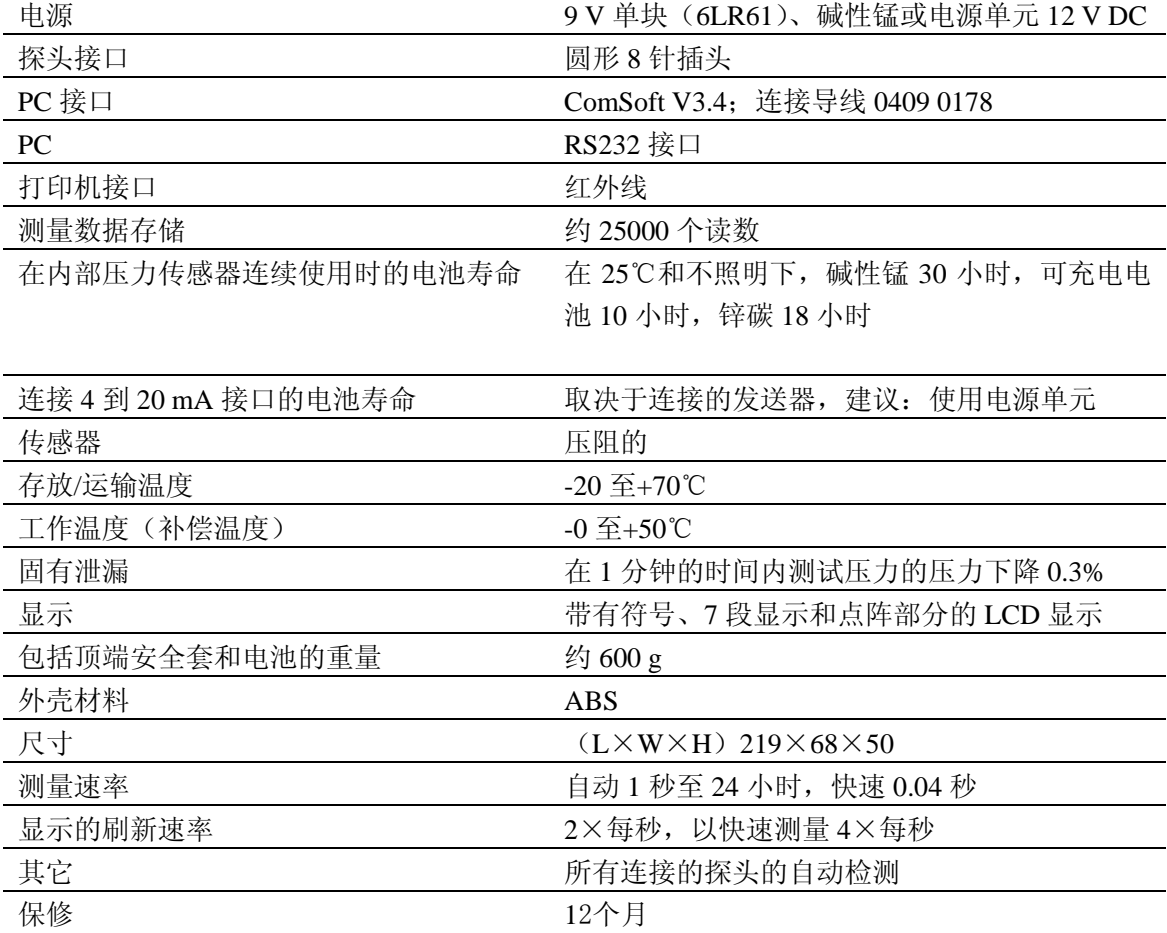

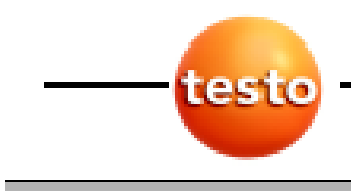

**48** 11. 附件/备用件

## 11.  $/$

Ė

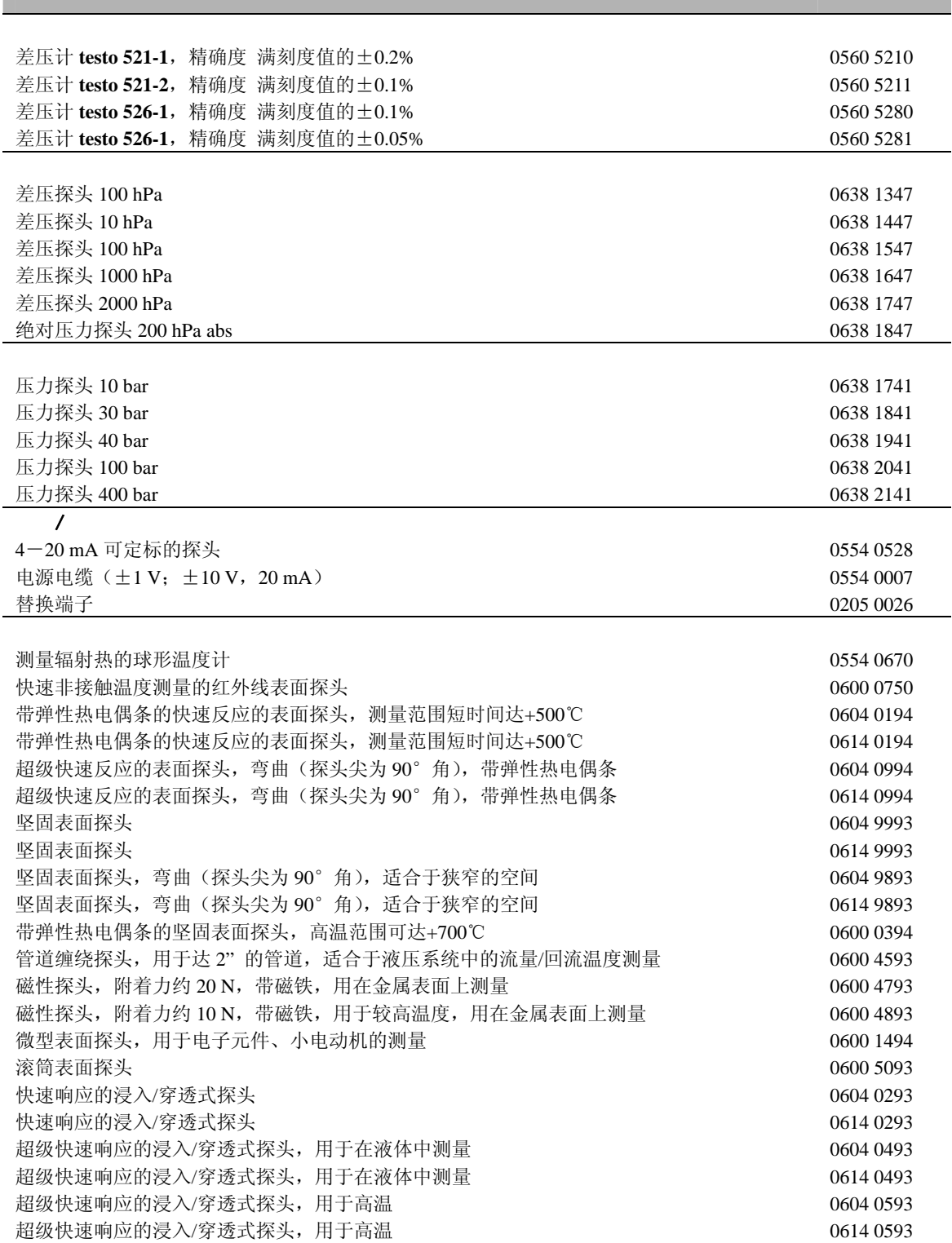

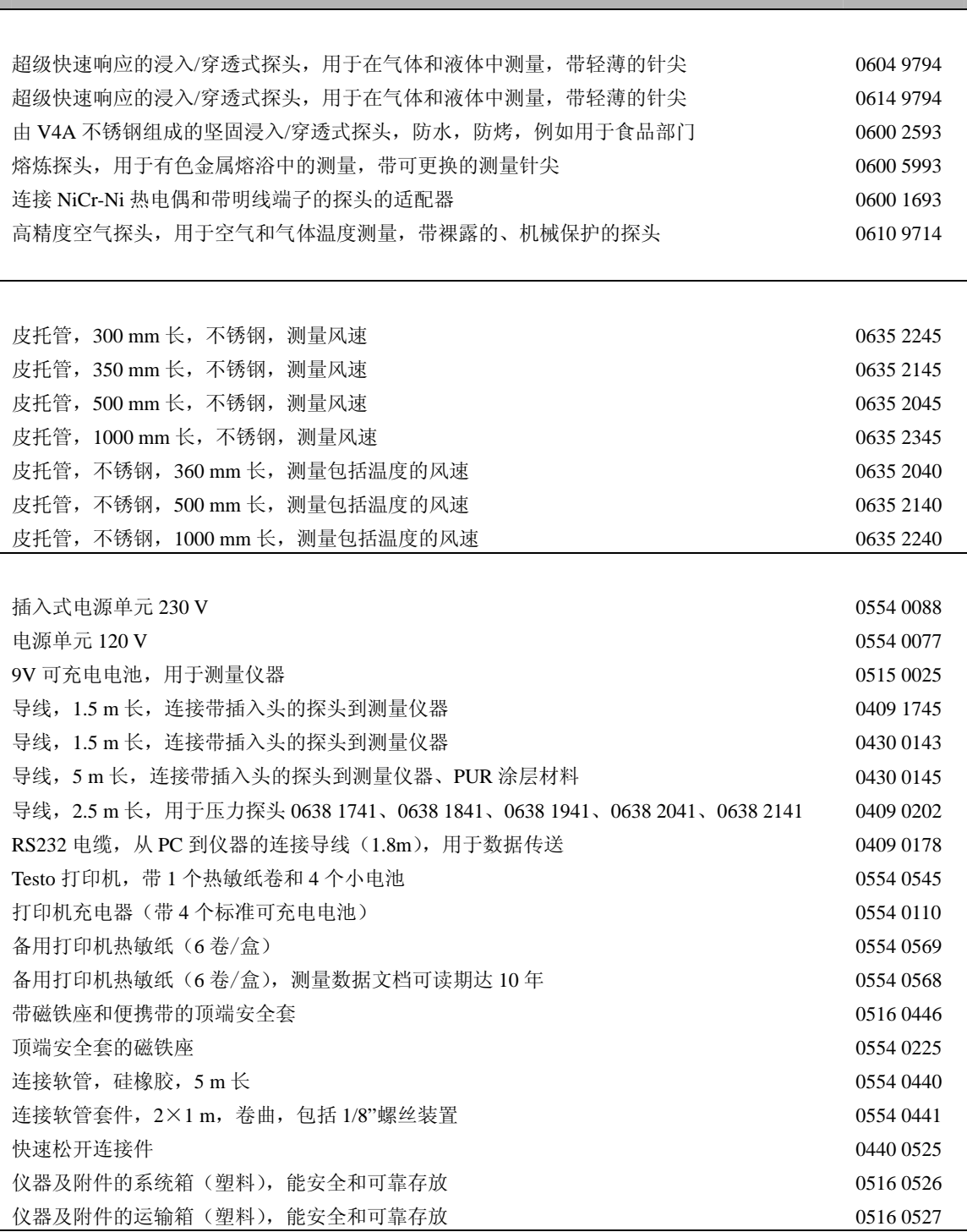

ComSoft 3 专业版,带测量数据管理,包括数据库、评估和图形功能、数据分析、趋势曲线 0554 0830

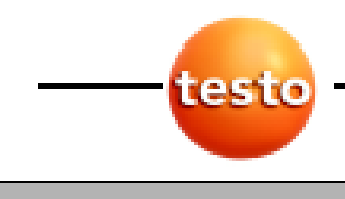

**50** 11. 附件/备用件

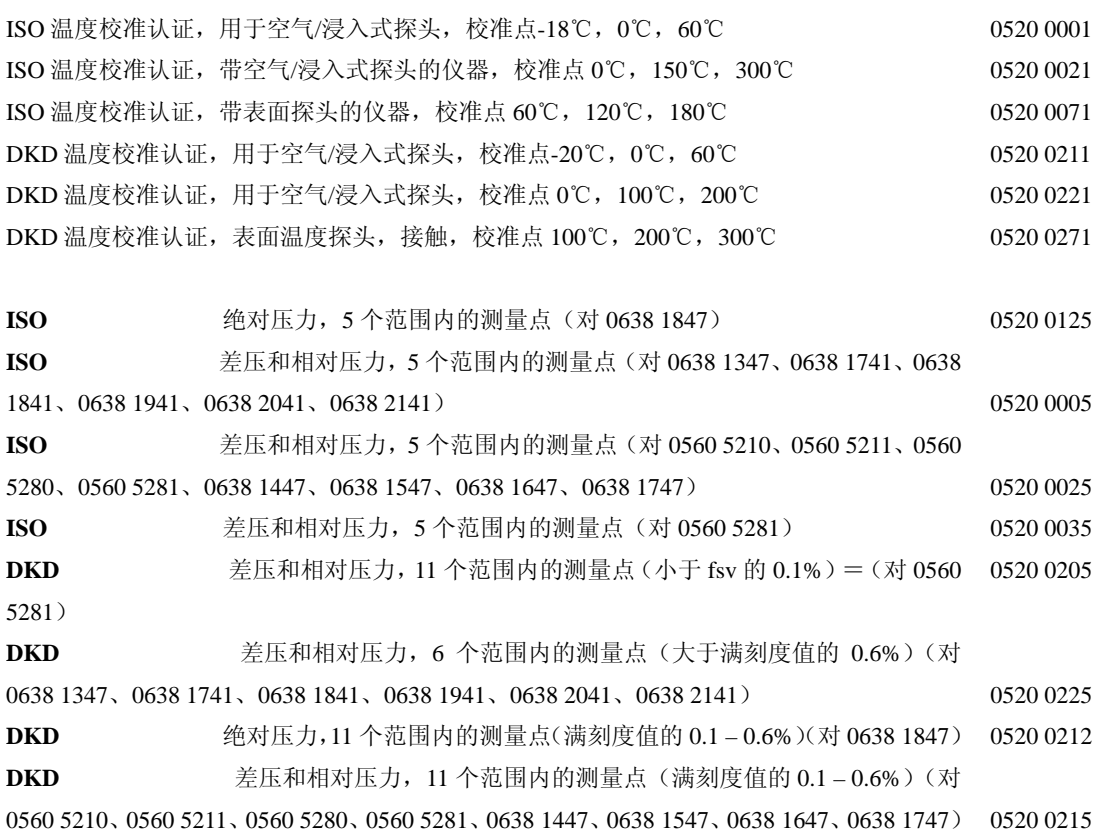

**ISO** 

0520 1000

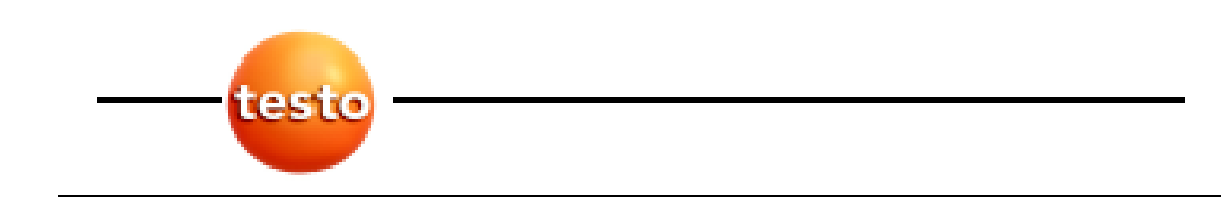

Testo 公司 Postfach 11 40, 79849 Lenzkirch Testo-Strasse 1, D-79853 Lenzkirch 电话: (07653) 681-0 传真:(07653)681-100 E-mail: info@testo.de 网站: http://www.testo.com

0971.5210/01/wh/T/25.02.2004